# **Mode d'emploi**

**METTLER TOLEDOLogiciel de pesage différentiel avec lecteurde code à barres LC-BCRpour balances G**

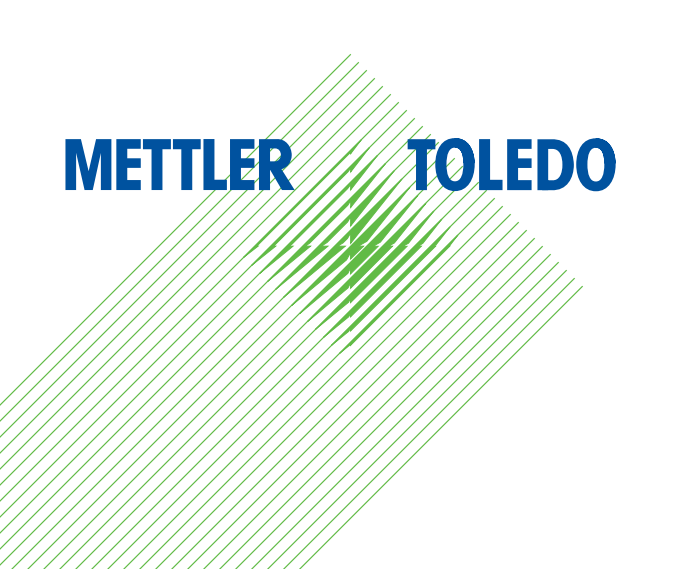

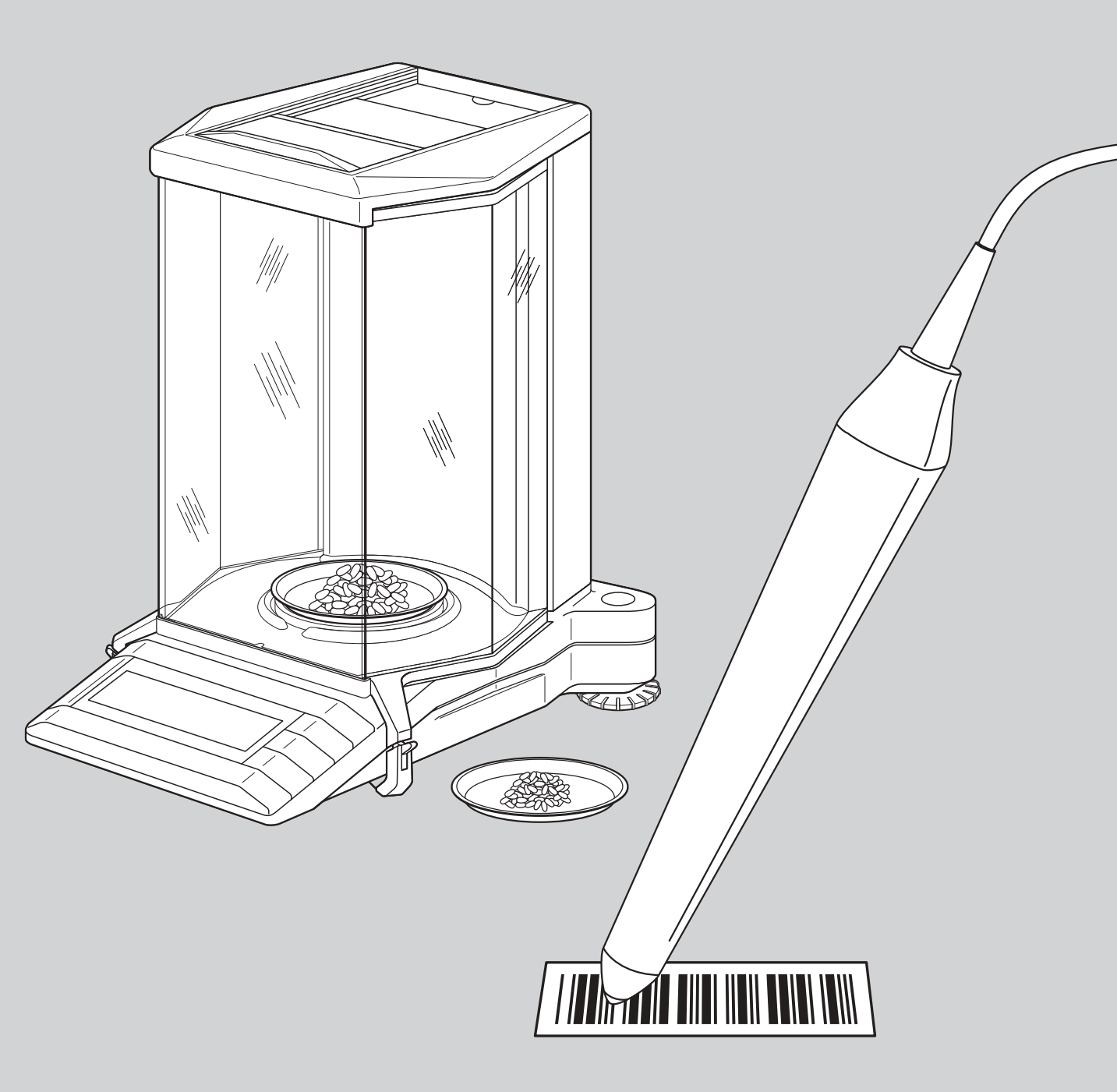

# **Réglages généraux des balances**

**Dans le mode d'emploi joint à votre balance, vous trouverez des informations détaillées sur les réglages généraux de votre balance.**

### **Réglage de l'adaptateur de vibrations**

L'adaptateur de vibrations permet d'adapter votre balance aux conditions environnantes (secousses provenant de la structure du bâtiment, courants d'air au niveau du lieu d'utilisation):

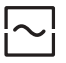

Réglage pour des conditions ambiantes normales (réglage d'origine)

Réglage pour un environnement instable

Réglage pour un environnement très calme et stable

### **Réglage de l'adaptateur du processus de pesage**

L'adaptateur du processus de pesage permet d'adapter votre balance à différents modes de pesage (pesée absolue, dosage fin, etc.).

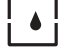

Réglage universel (réglage d'origine)

### Dosage fin

- Applications spéciales
	- Pesée absolue

### **Sélection de la répétabilité**

L'opération de pesage est d'autant plus longue que l'on choisit une répétabilité élevée.

- $\overline{\odot}$ Bonne répétabilité (réglage d'origine)
- 同 Très bonne répétabilité

¦ ∙ ∶

Meilleure répétabilité possible

Répétabilité normale

### **Réinitialisation de la balance**

Avec l'instruction code à barres correspondante, vous ramenez tous les réglages effectués dans le menu aux valeurs d'origine et vous effacez les données de pesage des différentes positions mémoire. **Avec cette instruction, vous perdez tous les réglages individuels de menu et la totalité des données de pesage stockées dans la base de données.**

### **Calibrage**

**Dans le mode d'emploi joint à votre balance, vous trouverez des informations** détaillées sur le calibrage de votre balance. Les fonctions suivantes peuvent être directement activées au moyen d'instructions en code à barres:

- calibrage interne
- calibrage externe
- test de la balance à l'aide du poids interne
- test de la balance à l'aide de poids externes
- sélection d'un autre poids

## **Réglages généraux de la balance**

### **Réglage de l'adaptateur de vibrations**

Chaque lecture de ce code à barres entraîne la sélection du réglage suivant de l'adaptateur de vibrations.

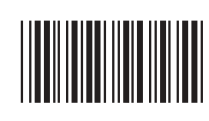

### **Réglage de l'adaptateur du processus de pesage**

Chaque lecture de ce code à barres entraîne la sélection du réglage suivant de l'adaptateur du processus de pesage.

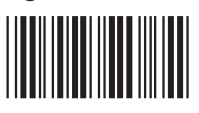

\*X14\*

### **Sélection de la répétabilité**

Chaque lecture de ce code à barres entraîne la sélection du réglage suivant de la répétabilité.

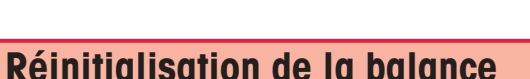

**Attention : lors de la réinitialisation de la balance, tous les réglages individuels de menu sont ramenés aux valeurs d'origine et toutes les données de pesage stockées dans la base de données sont effacées !**

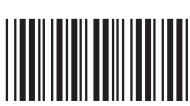

Avec le message «r done», la balance confirme l'exécution de la réinitialisation.

### **Calibrage**

**Calibrage interne** Exécution du calibrage au moyen du poids interne.

**Calibrage externe** Exécution du calibrage au moyen de poids externes.

**Test interne**Exécution d'un test à l'aidedu poids interne.

**Test externe**Exécution d'un test à l'aidede poids externes.

**Sélection d'un autre poids** Sélection d'une autre valeur de poids

pour le calibrage externe.

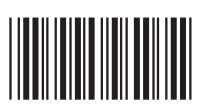

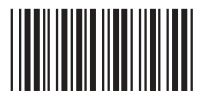

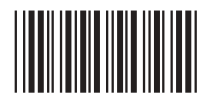

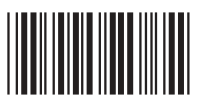

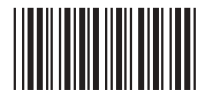

**Réglages de la balance**

### **Reconnaissance automatique du poids**

A.dEt. ON

**Reconnaissance automatique du poids activée** (réglage d'origine): lors de chaque opération, la balance reconnaît automatiquement la variation du poids et en enregistre la valeur après stabilisation.

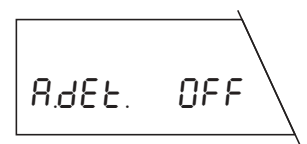

**Reconnaissance automatique du poids désactivée:** après chaque opération, vous devez confirmer manuellement la mise en place ou le prélèvement d'un poids, au moyen de l'instruction code à barres «confirmation/ OUI».

### **Sélection de la position mémoire**

AUtO POS.

**Sélection automatique de la position mémoire** (réglage d'origine): la balance sélectionne automatiquement la première position mémoire ne contenant pas encore de valeur pour l'opération sélectionnée.

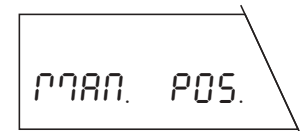

**Sélection manuelle de la position mémoire:** à chaque opération, la balance débute avec la position mémoire <sup>n</sup>° 1. Ensuite, vous sélectionnez la position mémoire souhaitée, à l'aide de l'instruction code à barres «Passe à la position mémoire».

### **Fonction de tarage**

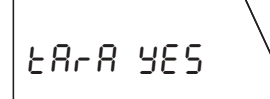

**Fonction de tarage activée** (réglage d'origine): réglage à sélectionner, lorsque des récipients, utilisés pour la pesée, doivent être tarés.

l'issue de la pesée. OnLinE

 $DEFL<sub>1</sub>$ 

**Fonction de tarage désactivée:** réglage à sélectionner, lorsqu'on travaille sans récipients de pesage.

### **Format du compte rendu**

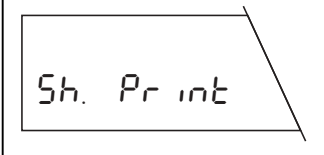

tArA no

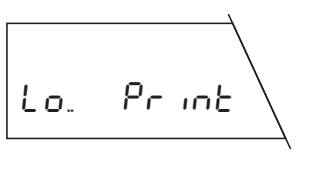

**Compte rendu court** (réglage d'origine): Le compte rendu contient le numéro de la position mémoire actuelle, les valeurs de poids déterminées (tarage, pesée initiale, pesée différentielle) et le résultat de la pesée différentielle exprimé en pourcentage.

**Compte rendu long:** En plus des données mentionnées dans le compte rendu court, les comptes rendus longs contiennent aussi l'identification de chaque échantillon, la date du jour et l'heure de chaque pesée individuelle (tarage, pesée initiale, pesée différentielle) et le résultat de la pesée différentielle exprimé en grammes.

## **Réglage de l'imprimante**

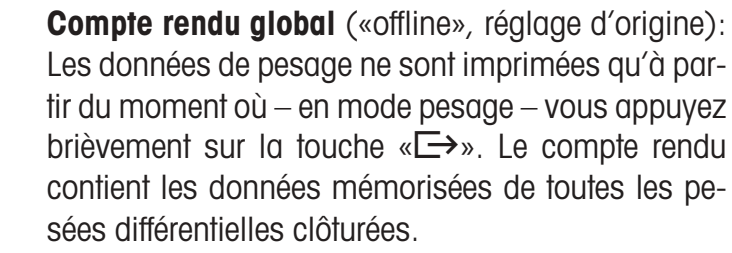

**Compte rendu continu** («online»): Toutes les données de pesage sont imprimées automatiquement à

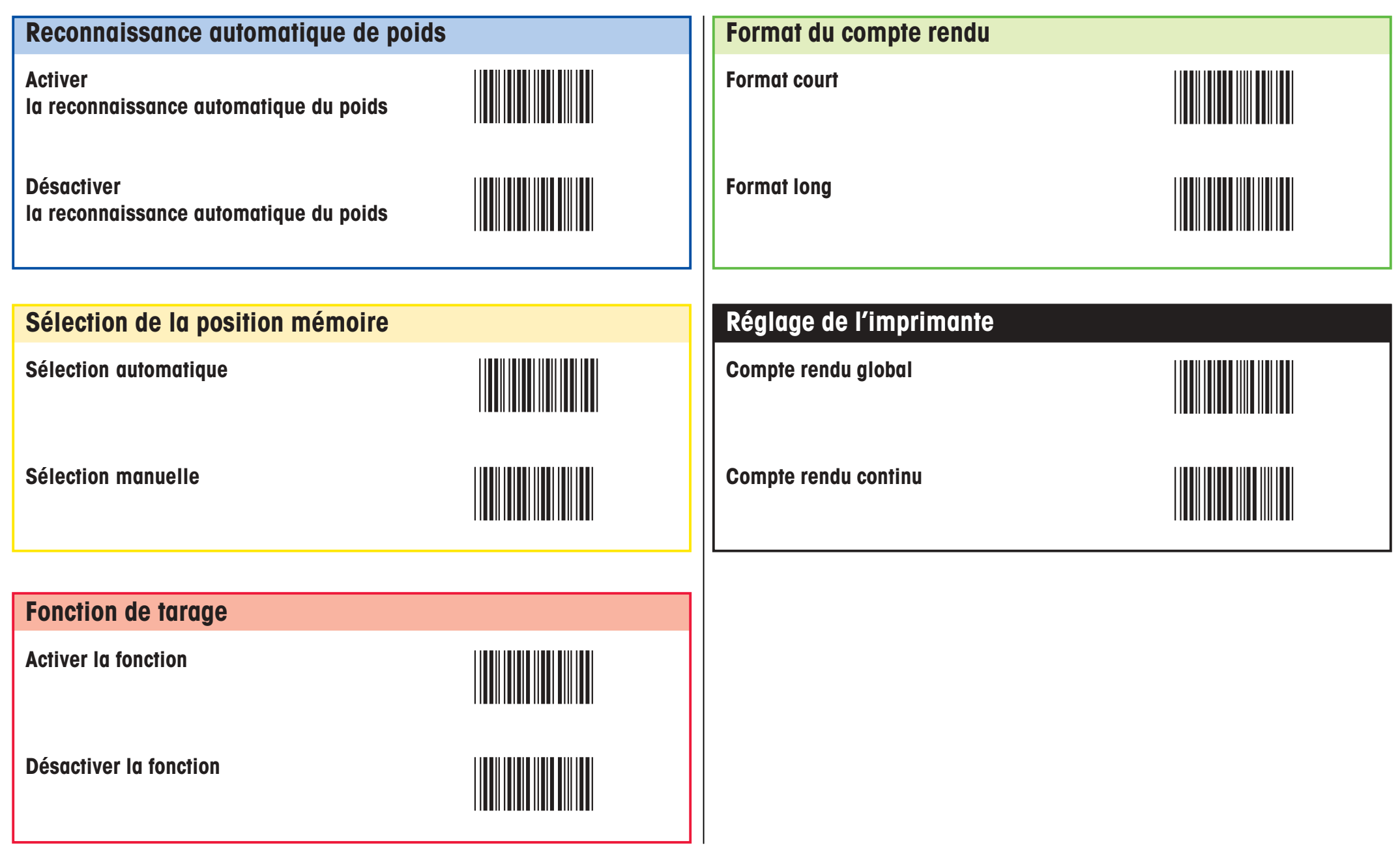

**Réglages du processus**

# **Tarage et pesage initial (en une seule phase)**

**Condition préliminaire: la fonction de tarage doit être activée** (voir registre «réglages du processus»). Si la fonction reconnaissance automatique du poids est désactivée, la mise en place ou le retrait de poids lors du tarage et du pesage initial doit être confirmé à l'aide de l'instruction code à barres «confirmation/OUI».

La procédure comprend les opérations individuelles suivantes:

**Effacer le contenu de la base de données (facultatif) En mode pesage,** lire l'instruction code à barres «effacer la base de données». Toutes les données de pesage sont effacées!

# t And SA

**Appeler la fonction tarage et pesage initial** Lire l'instruction «tarage et pesage initial en une seule phase».

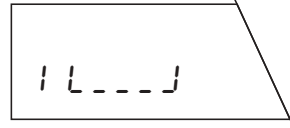

**En mode sélection automatique,** la première position mémoire ne contenant pas encore de valeur de tare est affichée; **en mode sélection manuelle,** la position mémoire 1 est affichée.

### **Sélectionner la position mémoire (facultatif)**

Lire l'instruction code à barres «passe à la position mémoire», puis sur le clavier BC, lire le numéro souhaité et  $clôturer avec «confirmation/OLII» ou «→».$ 

#### **Exécuter des fonctions d'identification (facultatif)**

A ce stade, vous pouvez exécuter les fonctions d'identification facultatives suivantes:

- utiliser les numéros des positions mémoire comme identification d'échantillon
- affecter un propre code à barres comme identification d'échantillon
- lire une identification d'échantillon (code à barres uniquement)
- affecter une série de caractères au choix comme identification d'échantillon (à l'aide du clavier symbolisé en code à barres)
- effacer une identification d'échantillon

Des informations détaillées sur les fonctions d'identification vous sont données aux chapitres 10.2 et 10.3 du mode d'emploi du logiciel de pesage différentiel.

### **Tarer le récipient de pesage**

Poser le récipient vide sur la balance.

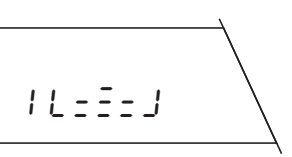

 $1$  L\_\_\_J

**Effectuer la pesée initiale de l'échantillon** Poser l'échantillon.

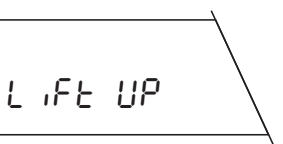

**Retirer le récipient de pesage et l'échantillon** Retirer le récipient avec l'échantillon.

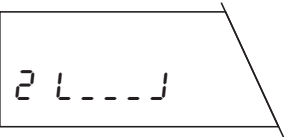

### **Clôturer la phase tarage et pesage initial**

Effectuer une nouvelle opération de tarage / pesée intiale ou…

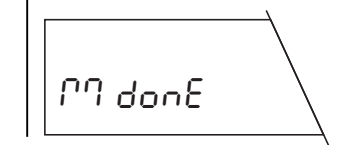

…clôturer la fonction «tarage et pesage initial en une seule phase» par la lecture de l'instruction code à barres «clôturer la procédure de mesure».

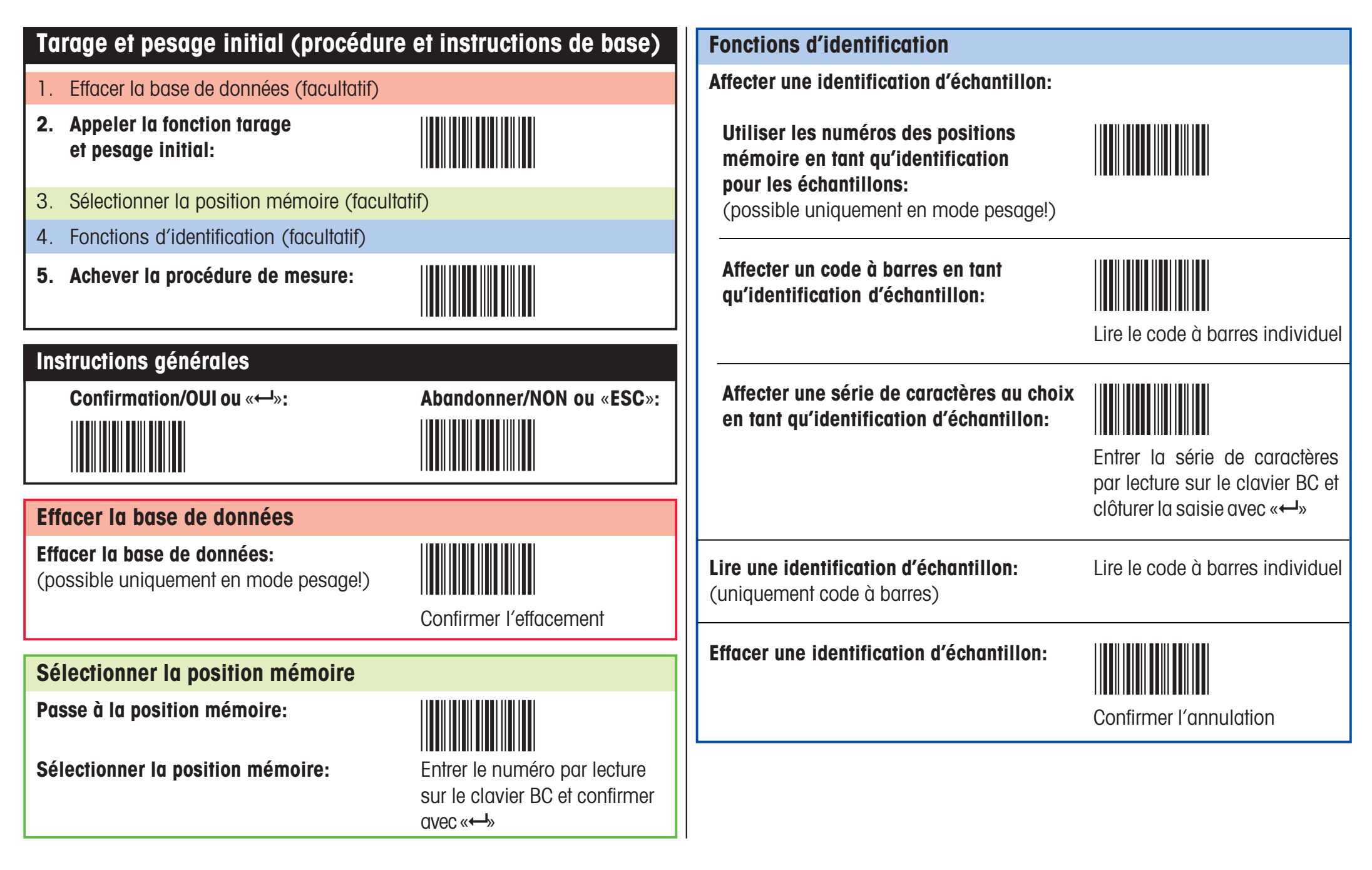

**Tarage et pesage initial**

### **Tarage en phase individuelle**

**Condition préliminaire: la fonction de tarage doit être activée** (voir registre «réglages du processus»). Si la fonction reconnaissance automatique du poids est désactivée, la mise en place ou le retrait de poids lors du tarage doit être confirmé à l'aide de l'instruction code à barres «confirmation/OUI».

La procédure comprend les opérations individuelles suivantes:

effacées!

 $F$  $R$  $R$ 

**Appeler la fonction tarage**

Lire l'instruction «tarage en phase individuelle».

 $11 - 1$ 

**En mode sélection automatique,** la première position mémoire ne contenant pas encore de valeur de tare est affichée; **en mode sélection manuelle,** la position mémoire 1 est affichée.

**Effacer le contenu de la base de données (facultatif) En mode pesage,** lire l'instruction code à barres «effacer la base de données». Toutes les données de pesage sont

#### **Sélectionner la position mémoire (facultatif)**

Lire l'instruction code à barres «passe à la position mémoire», puis sur le clavier BC, lire le numéro souhaité et clôturer avec «confirmation/OUI» ou « $\overline{\mathsf{--}}$ ».

#### **Exécuter des fonctions d'identification (facultatif)** A ce stade, vous pouvez exécuter les fonctions d'identification facultatives suivantes:

- utiliser les numéros des positions mémoire comme identification d'échantillon
- affecter un propre code à barres comme identification d'échantillon
- lire une identification d'échantillon (code à barres uniquement)
- affecter une série de caractères au choix comme identification d'échantillon (à l'aide du clavier symbolisé en code à barres)
- effacer une identification d'échantillon

Des informations détaillées sur les fonctions d'identification vous sont données aux chapitres 10.2 et 10.3 du mode d'emploi du logiciel de pesage différentiel.

### **Tarer le récipient de pesage**

Poser le récipient vide sur la balance.

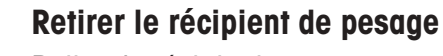

Retirer le récipient.

### **Transférer la première tare sur toutes les positions mémoire (facultatif)**

Lecture de l'instruction code à barres «transfère la première tare à toutes les positions mémoire». Cette instruction n'est exécutable que si aucune valeur de tare n'est encore mémorisée dans la base de données!

### **Clôturer la phase de tarage**

Effectuer une nouvelle opération de tarage ou …

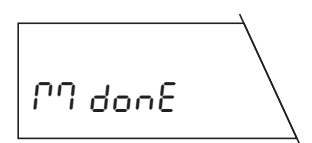

2 L\_\_\_J

 $1$  L\_\_\_J

LiFt UP

… clôturer la fonction «tarage en phase individuelle» par la lecture de l'instruction code à barres «clôturer la procédure de mesure».

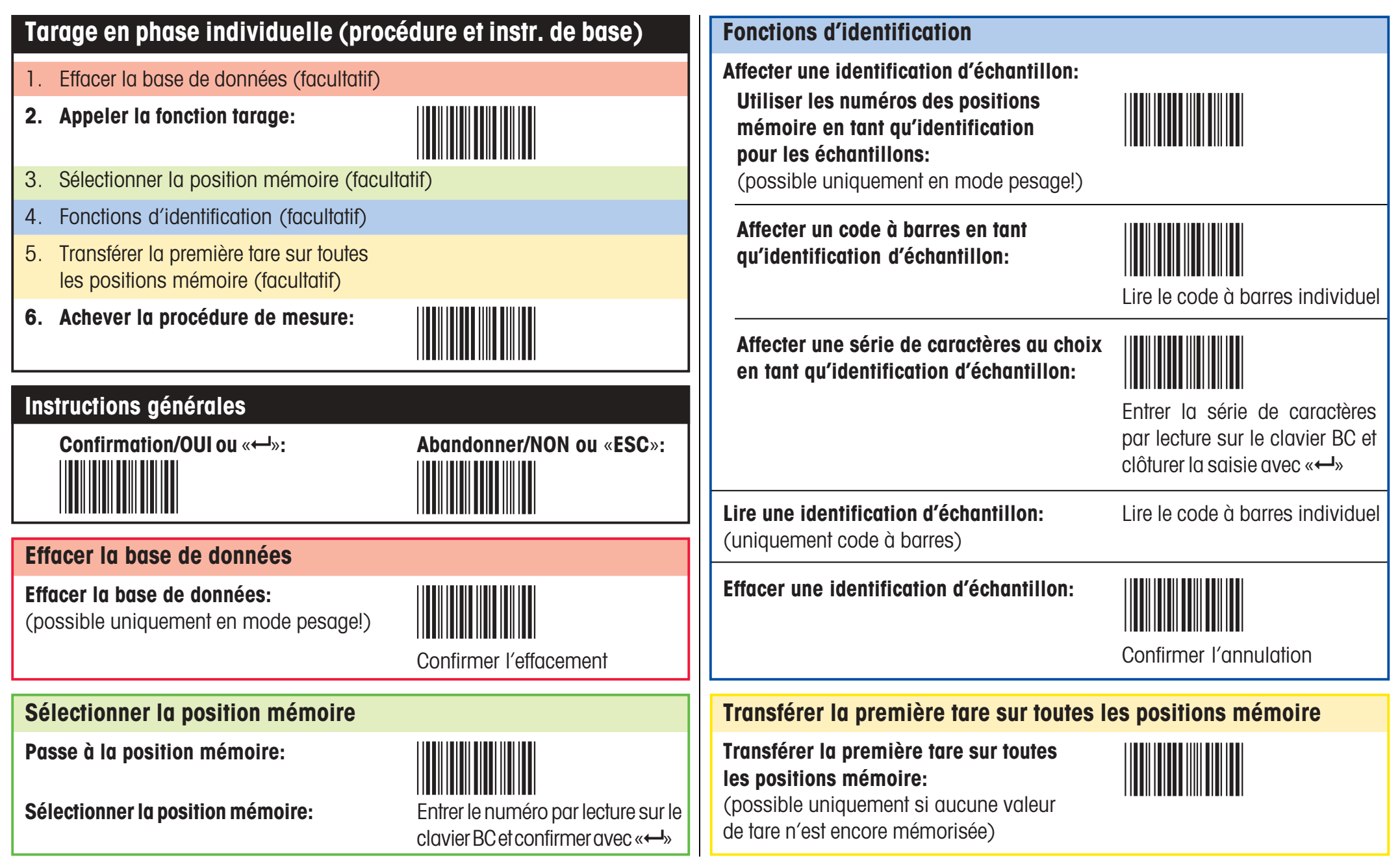

**Tarage en phase individuelle**

## **Pesage initial en phase individuelle**

**Condition préliminaire : une valeur de tare au moins doit être existante ou la fonction de tarage doit être désactivée** (voir registre «réglages du processus»). Si la fonction reconnaissance automatique du poids est désactivée, la mise en place ou le retrait de poids lors du pesage initial doit être confirmé à l'aide de l'instruction code à barres «confirmation/OUI».

La procédure comprend les opérations individuelles suivantes:

**Effacer le contenu de la base de données (facultatif) En mode pesage,** lire l'instruction code à barres «effacer la base de données». Toutes les données de pesage sont effacées!

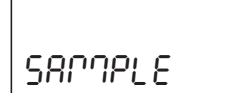

1 L≠õ≠J

**Appeler la fonction pesage initial**

Lire l'instruction «pesage intial en phase individuelle».

**En mode sélection automatique,** la première position mémoire ne contenant pas encore de valeur de pesage initial est affichée; en **mode sélection manuelle,** la position mémoire 1 est affichée.

### **Sélectionner la position mémoire (facultatif)**

Lire l'instruction code à barres «passe à la position mémoire», puis sur le clavier BC, lire le numéro souhaité et clôturer avec «confirmation/OUI» ou «← ».

### **Exécuter des fonctions d'identification (facultatif)**

A ce stade, vous pouvez exécuter les fonctions d'identification facultatives suivantes:

- utiliser les numéros des positions mémoire comme identification d'échantillon
- affecter un propre code à barres comme identification d'échantillon
- lire une identification d'échantillon (code à barres uniquement)
- affecter une série de caractères au choix comme identification d'échantillon (à l'aide du clavier symbolisé en code à barres)
- effacer une identification d'échantillon

Des informations détaillées sur les fonctions d'identification vous sont données aux chapitres 10.2 et 10.3 du mode d'emploi du logiciel de pesage différentiel.

### **Effectuer la pesée initiale de l'échantillon**

Poser l'échantillon sur la balance (avec le récipient, si vous travaillez avec la fonction tarage).

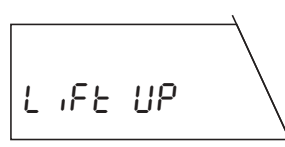

 $11 - \frac{2}{7} - 1$ 

### **Retirer l'échantillon**

Retirer l'échantillon (et le récipient, le cas échéant).

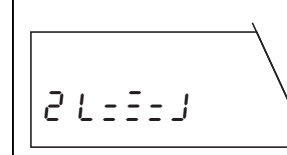

### **Clôturer la phase de pesage initial**

Effectuer une nouvelle pesée initiale ou …

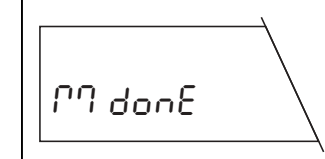

… clôturer la fonction «pesage initial en phase individuelle» par la lecture de l'instruction code à barres «clôturer la procédure de mesure».

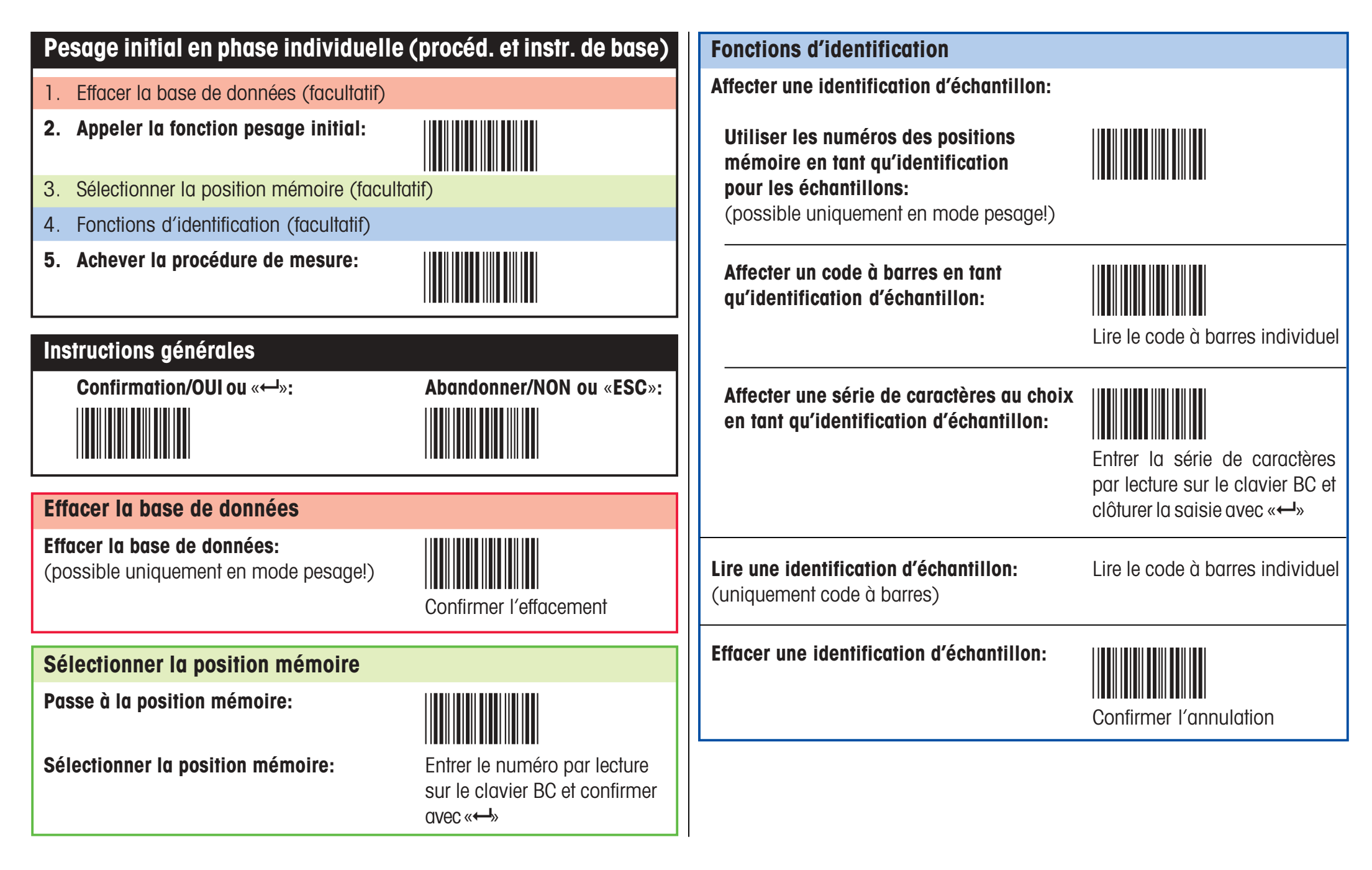

### **Pesage différentiel**

**Condition préliminaire: une valeur de pesage initial au moins doit être existante.** Si la fonction reconnaissance automatique du poids est désactivée, la mise en place ou le retrait de poids lors du pesage différentiel doit être confirmé à l'aide de l'instruction code à barres «confirmation/OUI».

La procédure comprend les opérations individuelles suivantes:

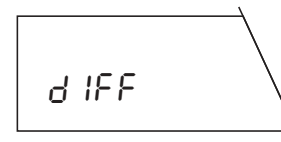

**Appeler la fonction pesage différentiel** Lire l'instruction «pesage différentiel».

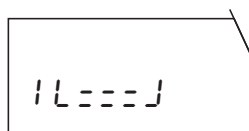

**En mode sélection automatique,** la première position mémoire ne contenant pas encore de valeur différentielle est affichée; en **mode sélection manuelle,** la position mémoire 1 est affichée. Remarque: le mode sélection manuelle permet une pesée différentielle en plusieurs étapes.

#### **Sélectionner la position mémoire (facultatif)**

Lire l'instruction code à barres «passe à la position mémoire», puis sur le clavier BC, lire le numéro souhaité et clôturer avec «confirmation/OUI» ou « $\leftrightarrow$ ».

### **Exécuter des fonctions d'identification (facultatif)** A ce stade, vous pouvez exécuter les fonctions d'iden-

- tification facultatives suivantes:
- utiliser les numéros des positions mémoire comme identification d'échantillon
- affecter un propre code à barres comme identification d'échantillon
- lire une identification d'échantillon (code à barres uniquement)
- affecter une série de caractères au choix comme identification d'échantillon (à l'aide du clavier symbolisé en code à barres)
- effacer une identification d'échantillon

Des informations détaillées sur les fonctions d'identification vous sont données aux chapitres 10.2 et 10.3 du mode d'emploi du logiciel de pesage différentiel.

#### **Effectuer la pesée différentielle de l'échantillon**

Poser l'échantillon sur la balance (avec le récipient, si vous travaillez avec la fonction tarage).

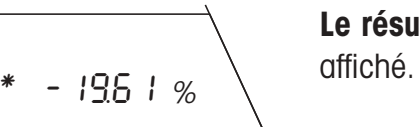

**Le résultat de la pesée différentielle** est brièvement

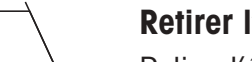

#### **Retirer l'échantillon**

Retirer l'échantillon (et le récipient, le cas échéant).

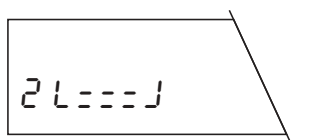

 $11$  +  $-$  +  $1$ 

LiFt UP

### **Clôturer la phase de pesage différentiel**

Effectuer une nouvelle pesée différentielle ou …

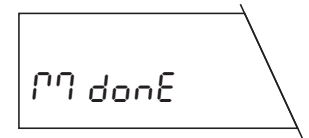

… clôturer la fonction «pesage différentiel» par la lecture de l'instruction code à barres «clôturer la procédure de mesure».

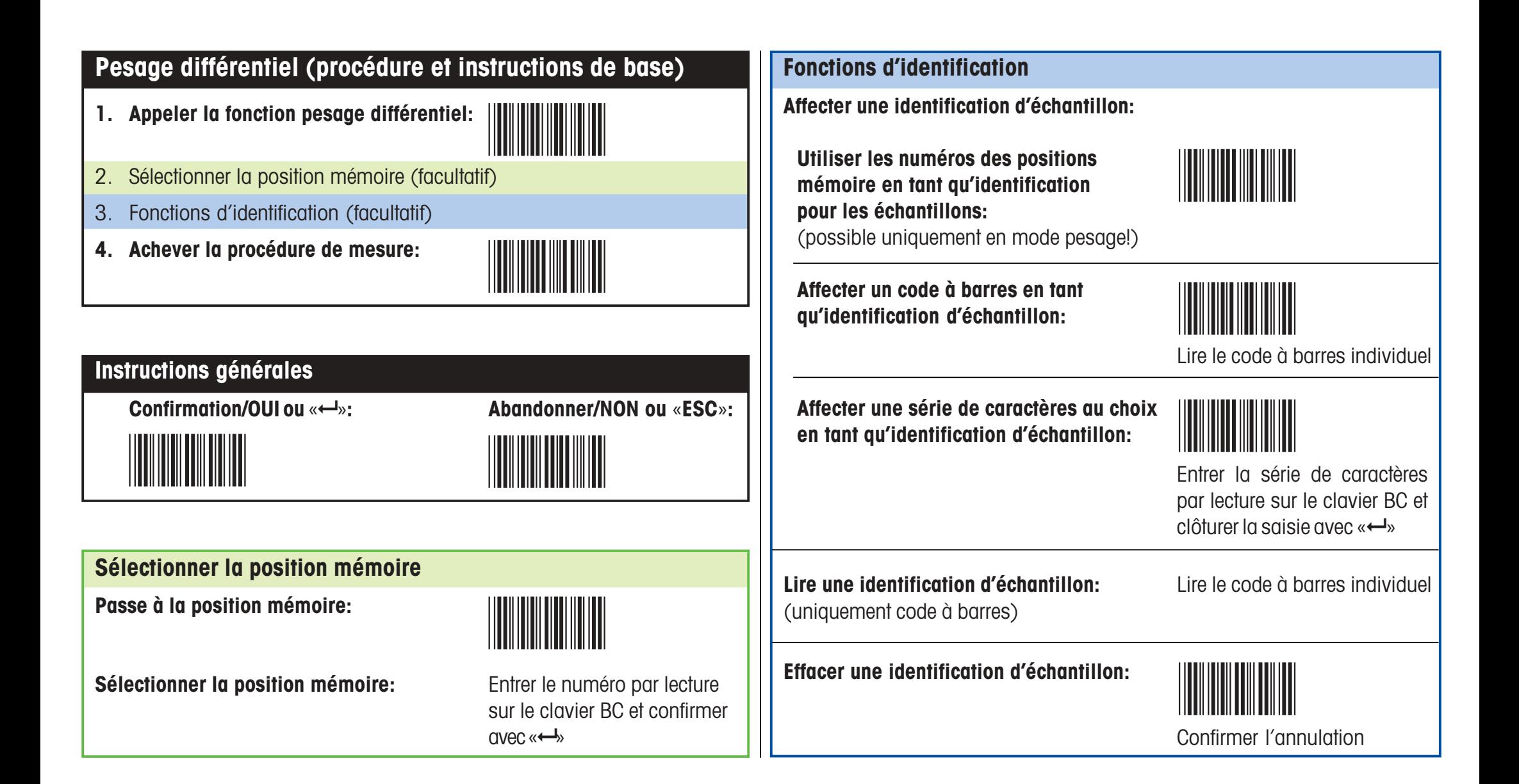

### **Messages d'erreur**

Lors du travail avec le lecteur de code à barres, des messages d'erreur attirent votre attention en cas d'erreur de manipulation ou lorsque le logiciel de pesage différentiel ne peut interpréter un code à barres.

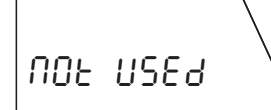

### **Le code à barres lu est connu, mais l'instruction correspondante ne peut momentanément être exécutée.**

Ce message apparaît toujours dans le cas où l'instruction sélectionnée ne peut être exécutée au stade actuel de fonctionnement de la balance (par exemple, lorsque vous essayez de régler l'adaptateur de vibrations alors que la balance est en mode pesage différentiel).

### **Le code à barres lu est inconnu.**

Vous avez saisi un code à barres que le logiciel de pesage différentiel n'est pas en mesure d'interpréter.

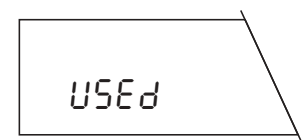

no CodE

### **L'identification d'échantillon saisie est déjà utilisée.**

Vous avez essayé d'affecter une identification d'échantillon qui est déjà affectée à une position mémoire.

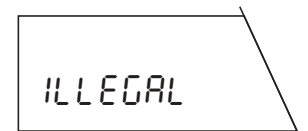

### **Le code à barres saisi n'est pas valide.**

Vous avez saisi un code à barres dont l'utilisation n'estpas autorisée (vous avez, par exemple, essayé d'utiliser une instruction code à barres en tant qu'identification d'échantillon).

noACCESS

### **La position mémoire sélectionnée est déjà occupée.**

Ce message n'apparaît qu'en mode sélection automatique. Vous avez sélectionné une position mémoire (avec l'instruction «Passe à la position mémoire» ou par la saisie d'un propre code à barres) qui, pour l'opération sélectionnée, contient déjà une valeur (par exemple, vous voulez déterminer une valeur de tare pour la position mémoire sélectionnée, mais une valeur de tare est déjà affectée).

### **Aucune identification d'échantillon n'est existante.**

Vous avez essayé d'effacer une identification d'échantillon avec l'instruction «effacer identification d'échantillon», alors que la position mémoire sélectionnée <sup>n</sup>'en contient pas.

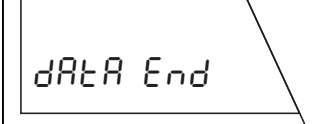

not SEt

### **La balance affiche le message «Data end» et retourne en mode pesage.**

La balance ne trouve pas de position mémoire à laquelle elle peut affecter l'opération prévue. Cela peut être le cas, si plus aucune position mémoire n'est disponible ou lorsque vous voulez effectuer une pesée différentielle d'un échantillon alors qu'aucune position mémoire ne contient une valeur de tare et de pesage initial (dans ce cas, il est impossible à la balance d'affecter la pesée différentielle à une position mémoire).

# **Conseils d'utilisation du clavier symbolisé en code à barres**

Le clavier symbolisé en code à barres (clavier BC) a été réalisé d'après un clavier PC usuel. Pour son utilisation, veuillez tenir compte des indications suivantes:

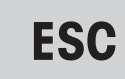

Avec le symbole code à barres «**ESC**», vous pouvez abandonner la saisie à n'importe quel stade. Les symboles déjà saisis sont alors ignorés.

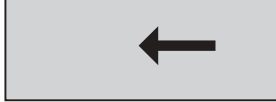

Avec le symbole code à barres « $\leftrightarrow$ », vous pouvez effacer les saisies erronées, symbole par symbole. Ce symbole peut aussi être utilisé pour effacer totalement ou partiellement une identification d'échantillon déjà existante.

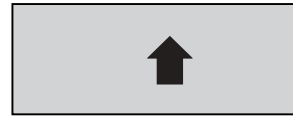

Si vous saisissez le symbole «<sup>à</sup> **Shift**» le caractère suivant sera enregistré en majuscule. Les symboles saisis par la suite seront à nouveau enregistrés en minuscules.

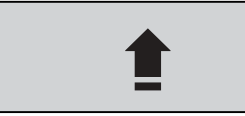

**Caps in ter activé jusqu'à** | majuscules verrouillé. Celui-ci restera activé jusqu'à ||  $*$  - Lo l'Edo Avec le symbole «â **Caps**», vous commutez en mode ce que vous ressaisissiez le symbole «â **Caps**».

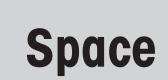

Avec le symbole «**Space**», vous insérez un espace.

 $\overline{\phantom{a}}$ 

Avec le symbole « $\leftarrow$ », vous clôturez votre saisie et la mémorisez. La mémorisation est confirmée brièvement par l'affichage du message «**Stored**».

Lors de la saisie de caractères alphabétiques et numériques par l'intermédiaire du clavier symbolisé en code à barres, veuillez tenir compte des **indications** suivantes:

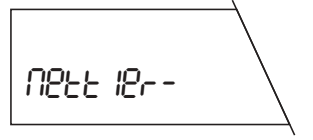

#### **Mettler-Toledo GmbH**20-Jan-1995 14:22

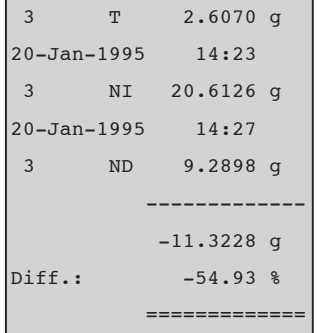

L'afficheur 7 segments de la balance n'est pas en mesure de représenter correctement tous les caractères. Mais sur les comptes rendus imprimés, ceux-ci apparaissent toutefois avec la bonne représentation (comparez l'affichage et le compte rendu imprimé, ci-contre).

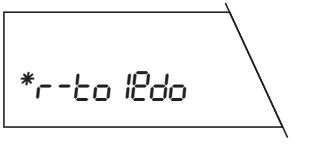

L'afficheur de la balance ne peut afficher que 8 caractères en même temps. En cas de saisies plus longues (max. 20 caractères), le texte est décalé vers la gauche: le symbole étoile est alors affiché pour signaler à l'utilisateur qu'une partie du texte est cachée.

> **Champs Clavier BC**

**Clavier BC** (symbolisé en code à barres)

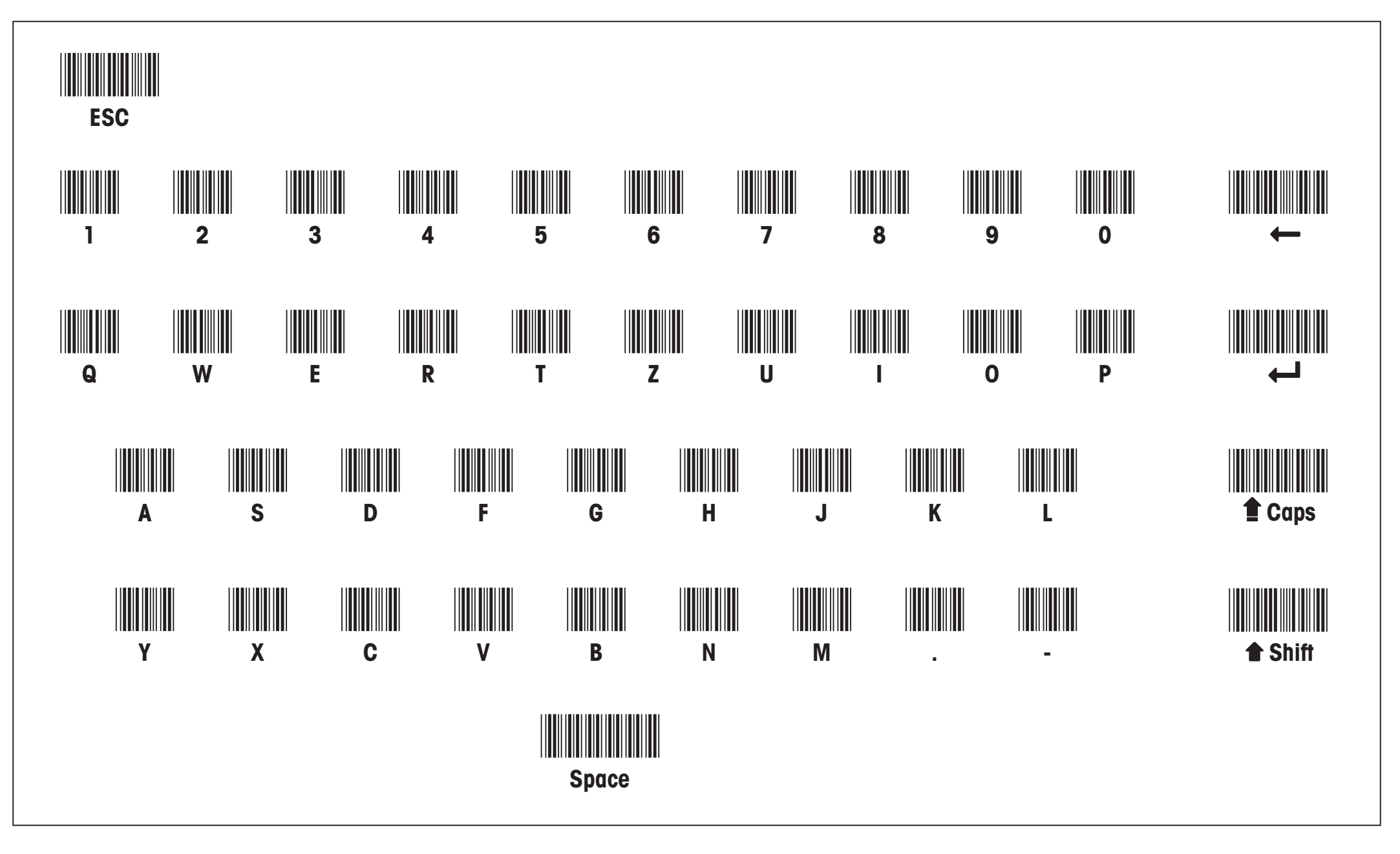

Clavier code à barres: veuillez le déplier.

**Pour assurer l'avenir de vos produits METTLER TOLEDO:**

**Le service après-vente METTLER TOLEDO vous garantit pendant des années leur**

**qualité, leur précision de mesure et le maintien de leur valeur.**

**Demandez-nous notre documentation sur les excellentes prestations proposées par le service après-vente METTLER TOLEDO.**

**Merci.**

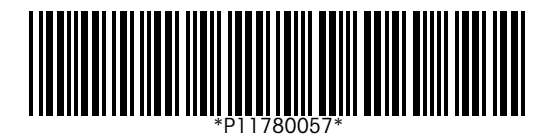

Sous réserve de modifications techniques et de disponibilité des accessoires.

Imprimé sur papier 100 % exempt de chlore, par souci d'écologie.

© Mettler-Toledo GmbH 1998 11780057 Printed in Switzerland 9807/2.13

**Mettler-Toledo GmbH, Laboratory & Weighing Technologies,** CH-8606 Greifensee, Switzerland Phone +41-1-944 22 11, Fax +41-1-944 30 60, Internet: http://www.mt.com

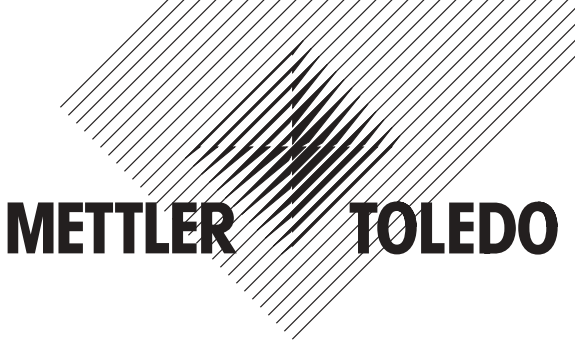

# **Mode d'emploi METTLER TOLEDO Logiciel de pesage différentiel pour balances G**

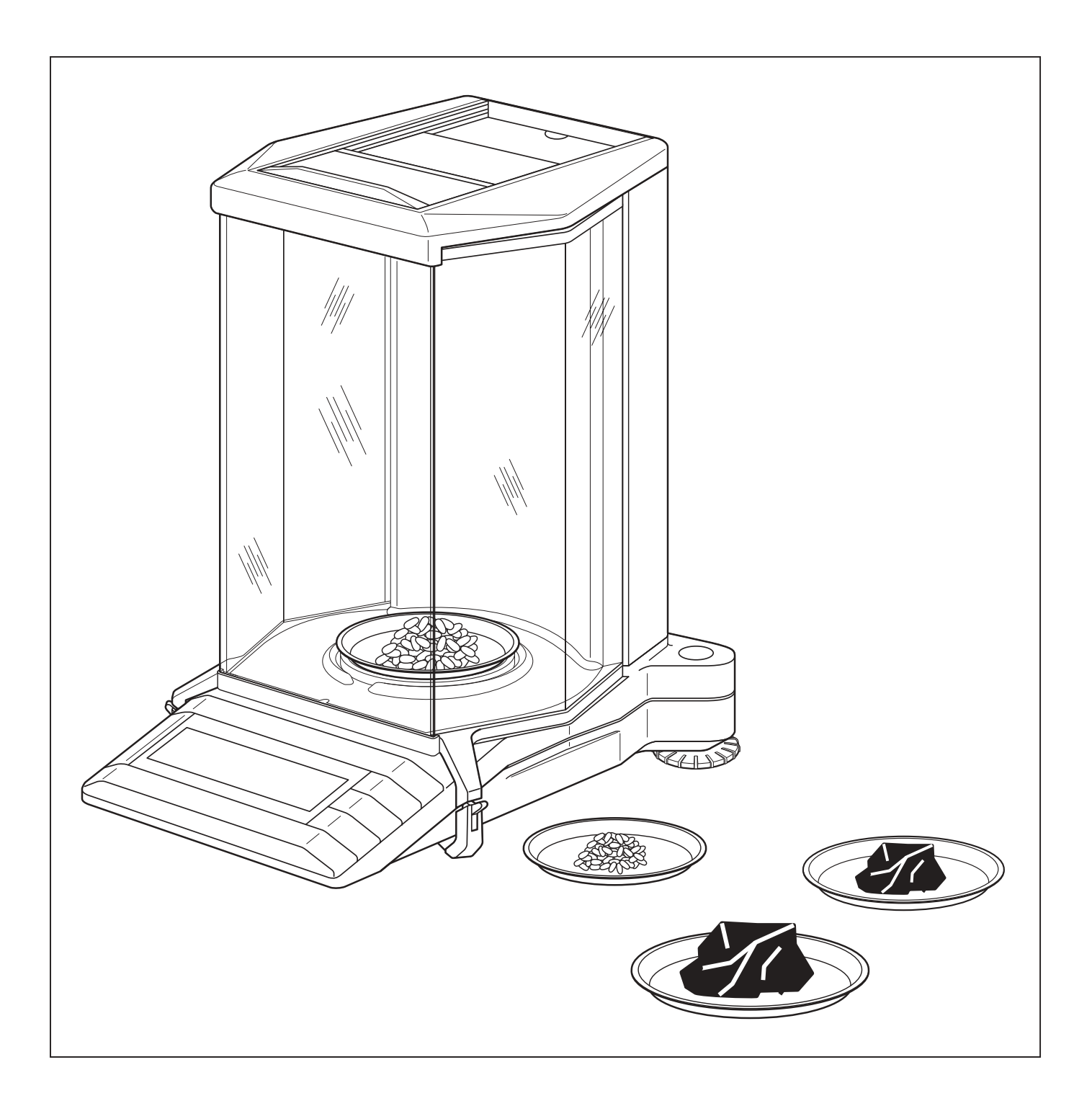

# **Sommaire**

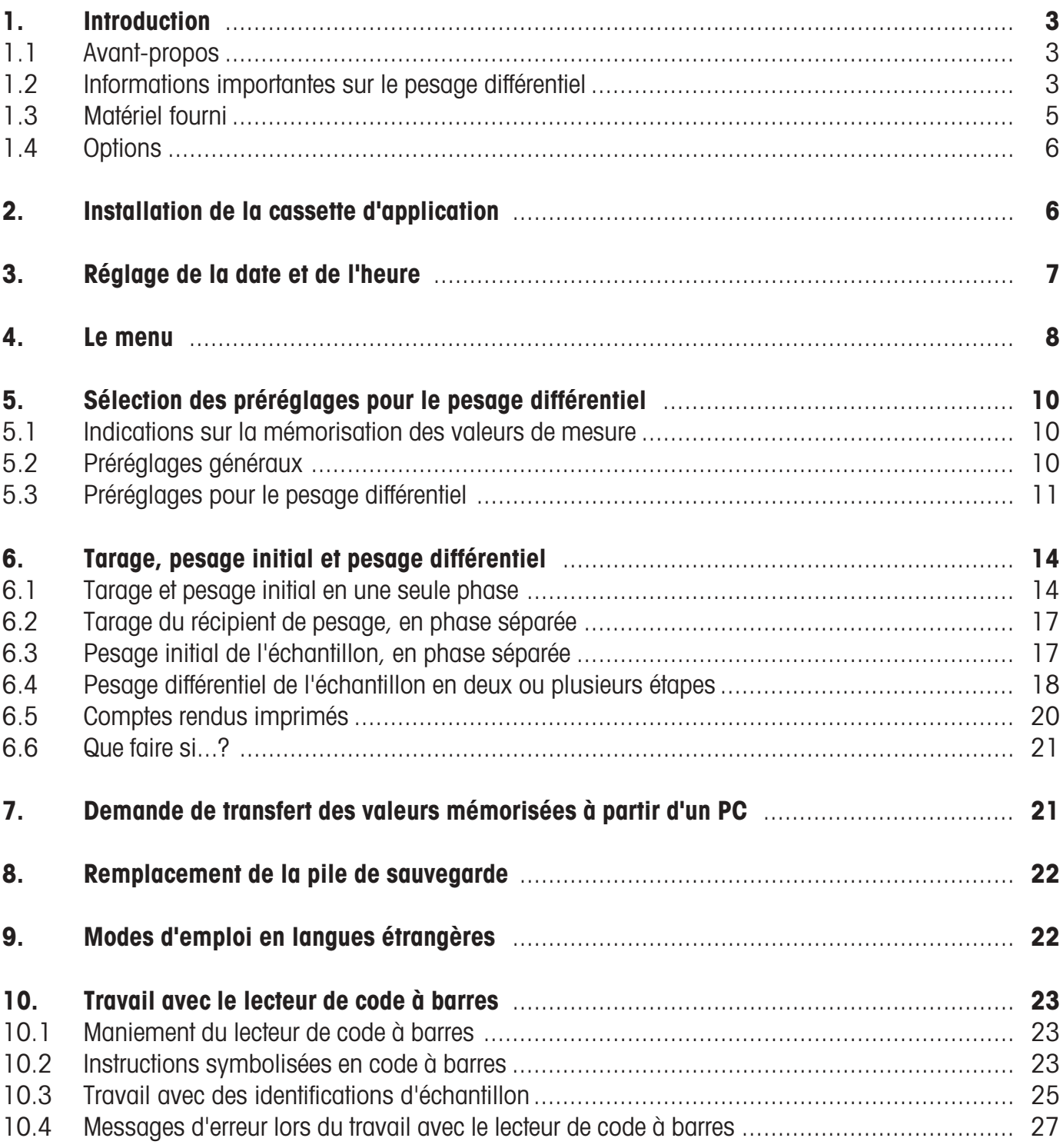

# <span id="page-20-0"></span>**1. Introduction**

### **1.1 Avant-propos**

Nous vous remercions d'avoir choisi le logiciel de pesage différentiel en complément à votre balance METTLER TOLEDO. Ce logiciel vous permet d'effectuer du pesage différentiel ainsi que la mémorisation des valeurs de mesure de **99 échantillons.** Grâce à la base de données intégrée et à la simplicité d'utilisation, le logiciel de pesage différentiel est spécialement adapté aux opérations de mesure routinières en environnement de production. Le logiciel de pesage différentiel n'est prévu en principe que pour les balances G, équipées d'une interface universelle LocalCAN (AG, PG, PG-S avec option LC-G).

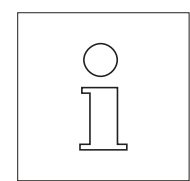

Cette notice décrit la façon de procéder avec le logiciel de pesage différentiel ; elle suppose que vous soyez familiarisé avec l'utilisation de votre balance. Vous trouverez des informations correspondantes dans le mode d'emploi détaillé et le mode d'emploi succinct, joints à la balance.

Le mode d'emploi du logiciel de pesage différentiel est disponible en différentes langues (voir liste, chapitre 9). Pour obtenir ce mode d'emploi dans une autre langue, n'hésitez pas à contacter votre agence METTLER TOLEDO.

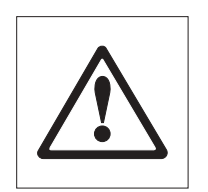

**Veuillez respecter impérativement toutes les consignes de sécurité mentionnées dans le mode d'emploi de votre balance.**

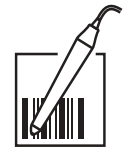

Le logiciel de pesage différentiel est prévu pour être utilisé avec le lecteur de code à barres **METTLER TOLEDO LC-BCR,** proposé en option. Le lecteur de code à barres ne peut être utilisé que par l'intermédiaire d'une interface universelle LocalCAN (voir également la gamme de balances décrite plus haut). Les opérations, repérées par le symbole ci-contre, peuvent être exécutées rapidement et en toute simplicité avec le lecteur de code à barres.

# **1.2 Informations importantes sur le pesage différentiel**

### **Le principe de la pesée différentielle**

Le pesage différentiel consiste à analyser la variation de poids d'un ou plusieurs échantillons, quant aux variations de leur poids. La première étape est la détermination du poids initial de l'échantillon. Ensuite, certains composants sont soustraits de l'échantillon ou lui sont ajoutés. Pour ce faire, on fait appel à des méthodes, telles la dessication, le centrifugeage, la filtration, l'incinération, la métallisation, l'application de revêtement, etc. Après le traitement, l'échantillon est à nouveau pesé (pesée différentielle). Le poids déterminé sert de référence pour le calcul du résultat, exprimé habituellement sous forme de taux, en pourcentage du poids initial.

Le logiciel de pesage différentiel gère jusqu'à 99 échantillons, commande le déroulement des opérations et calcule les résultats, qui peuvent aussi être imprimés sur demande.

Pour l'exécution de pesées différentielles, trois méthodes de travail différentes sont possibles et gérées par le logiciel de pesage différentiel. Ces trois méthodes sont brièvement décrites ci-après.

**Méthode 1** (avec tarage et pesée initiale en une seule phase)

Cette méthode est la plus simple, étant donné que la tare du récipient de pesage et le poids initial (poids net) sont déterminés en une seule opération :

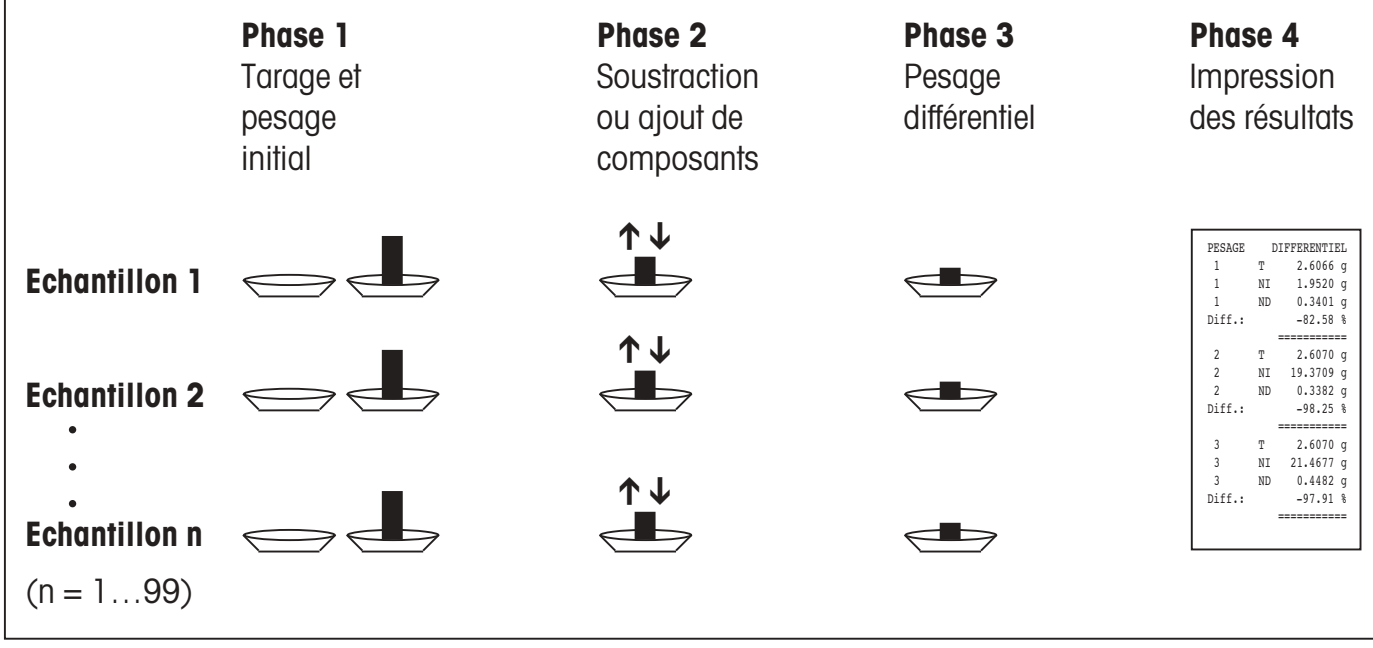

**Méthode 2** (avec tarage et pesage initial séparés)

Avec cette méthode, le poids du récipient de pesage (tare) et le poids initial (poids net) de l'échantillon sont déterminés séparément. Cette méthode permet, dans une première phase, de tarer tous les récipients de pesage, et dans une deuxième phase, de déterminer tous les poids initiaux :

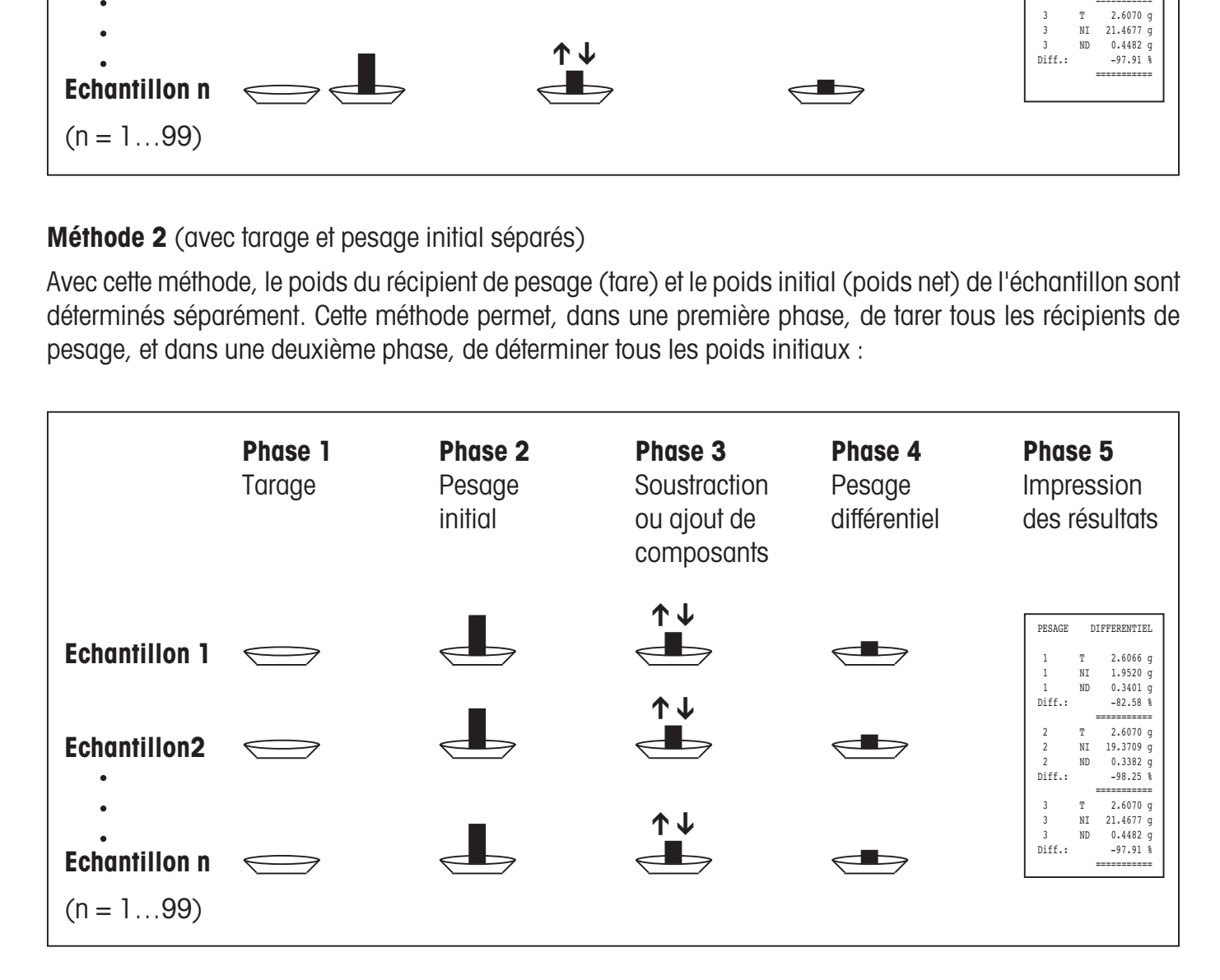

### <span id="page-22-0"></span>**Méthode 3** (travail sans procédure imposée)

Alors que les méthodes 1 et 2 imposent le respect de l'ordre des échantillons, la méthode 3 permet de travailler dans un ordre quelconque ; autrement dit, le tarage, la détermination du poids initial et le pesage différentiel peuvent être effectués individuellement pour chaque échantillon. L'utilisateur n'est donc pas obligé d'effectuer les 3 opérations pour chaque échantillon avant de poursuivre avec l'échantillon suivant. L'exemple suivant illustre cette méthode de travail sans procédure imposée :

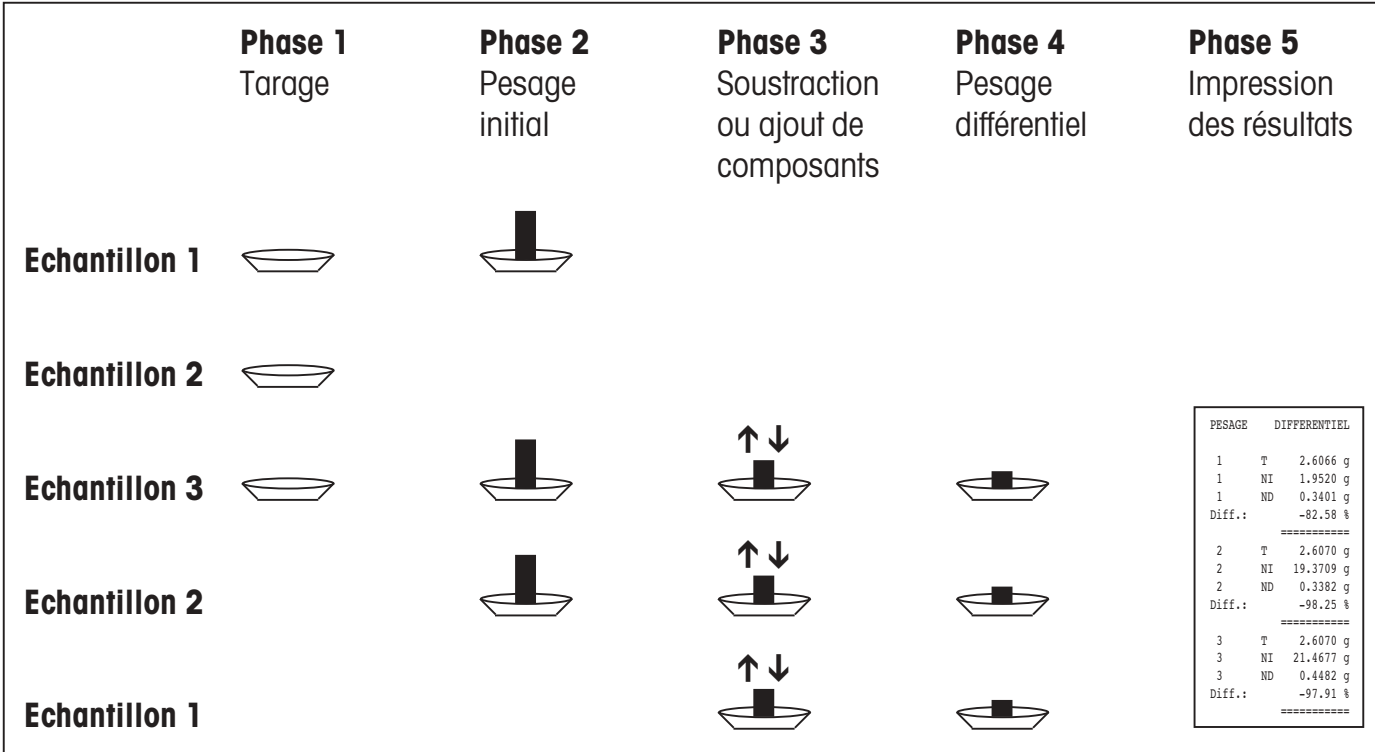

### **1.3 Matériel fourni**

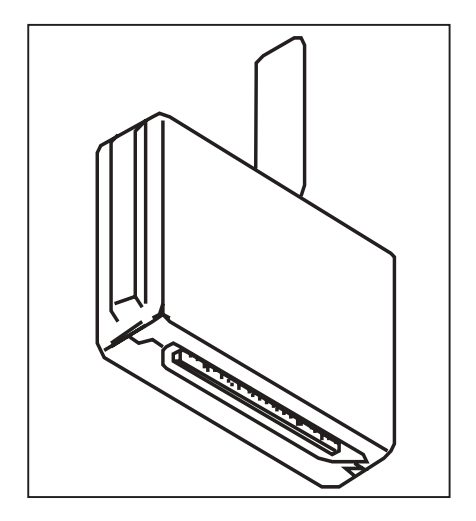

### **Logiciel de pesage différentiel 238495 (avec lecteur code à barres)**:

- Cassette logiciel d'application (voir illustration ci-contre)
- Mode d'emploi pour le logiciel de pesage différentiel (ce document)
- Lecteur de code à barres METTLER TOLEDO LC-BCR
- Notice d'utilisation pour le logiciel de pesage différentiel avec le lecteur de code à barres LC-BCR

### **Logiciel de pesage différentiel 238494 (sans lecteur code à barres)**:

- Cassette logiciel d'application (voir illustration ci-contre)
- Mode d'emploi pour le logiciel de pesage différentiel (ce document)
- Notice d'utilisation pour le logiciel de pesage différentiel avec le lecteur de code à barres LC-BCR.

Vérifiez si la livraison est complète. Si un élément devait manquer, n'hésitez pas à contacter votre agence METTLER TOLEDO.

# <span id="page-23-0"></span>**1.4 Options**

Pour l'impression du compte rendu des résultats de mesure, nous vous recommandons d'utiliser l'une des deux imprimantes **METTLER TOLEDO LC-P45 ou LC-P43**. L'impression automatique du compte rendu de toutes les pesées vous épargne le temps perdu pour relever les mesures à la main et garantit la traçabilité des résultats de pesage.

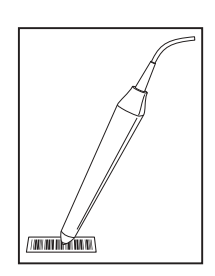

Le lecteur de code à barres METTLER TOLEDO LC-BCR, disponible en option, facilite l'utilisation du système de pesage et vous offre des fonctions supplémentaires. Le lecteur de code à barres vous permet de lancer directement toutes les fonctions de pesage différentiel, ainsi que d'effectuer les réglages de base de votre balance, sans passer par le menu. Le lecteur de code à barres ne peut être utilisé que par l'intermédiaire d'une interface universelle LocalCAN (modèles de balances, voir le chapitre 1.1).

# **2. Installation de la cassette d'application**

Le logiciel de pesage différentiel est stocké sur une cassette d'application. Ce chapitre décrit l'installation de la cassette en ayant recours à l'exemple d'une balance AG.

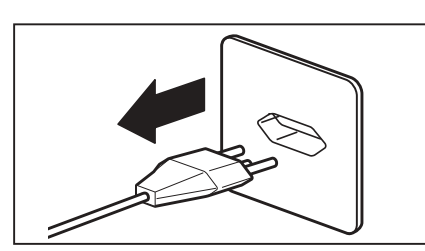

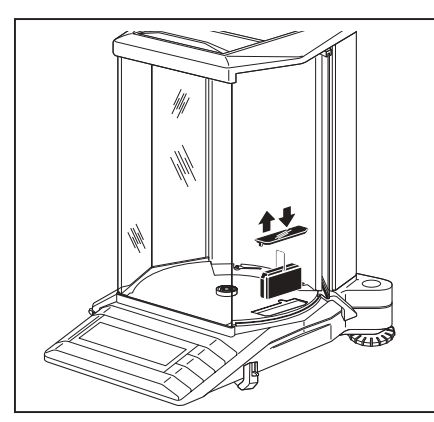

### **Balances AG**

Retirez d'abord le plateau (et le pare-brise annulaire le cas échéant), puis la coupelle de fond.

Eteignez la balance par une pression prolongée sur la touche **«On/**

Retirer le cache recouvrant la cassette d'application.

**Off»** et **débranchez-la ensuite de la prise secteur.**

Saisissez à son étrier la cassette standard installée et tirez-la vers le haut, hors de son attache.

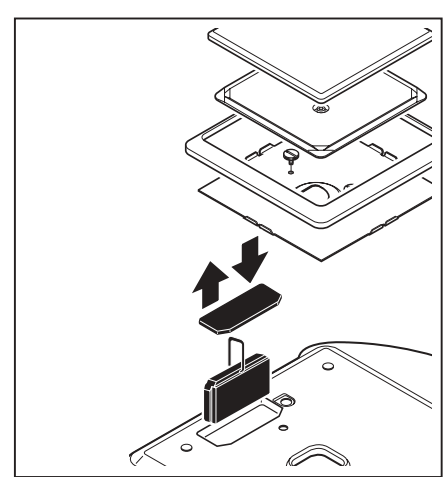

### **Balances PG-S**

Retirez le plateau, le porte-plateau et le pare-brise annulaire.

Retirez les vis moletées et la tôle de maintien (housse de protection, si existante) et la plaque de recouvrement transparente sur la cassette d'application.

### **Indication :**

Sur les balances PG/SG, la cassette est placée dans le fond de la balance (voir mode d'emploi PG/SG).

Saisissez la cassette standard installée au niveau de son étrier et tirezla vers le haut hors de son attache.

### <span id="page-24-0"></span>**Pour les deux modèles de balances**

Mettez en place la cassette d'application contenant le logiciel de pesage différentiel et poussez-la vers le bas jusqu'à ce qu'elle vienne en butée. Rabattez l'étrier de la cassette.

Placez à nouveau la plaque de recouvrement transparente puis remontez la balance dans l'ordre inverse.

Votre balance est à présent opérationnelle pour une utilisation avec le logiciel de pesage différentiel.

# **3. Réglage de la date et de l'heure**

Afin que la date et l'heure apparaissent correctement sur les comptes rendus imprimés par les imprimantes METTLER TOLEDO LC-P43 et LC-P45, vous devriez tout d'abord régler l'horloge intégrée.

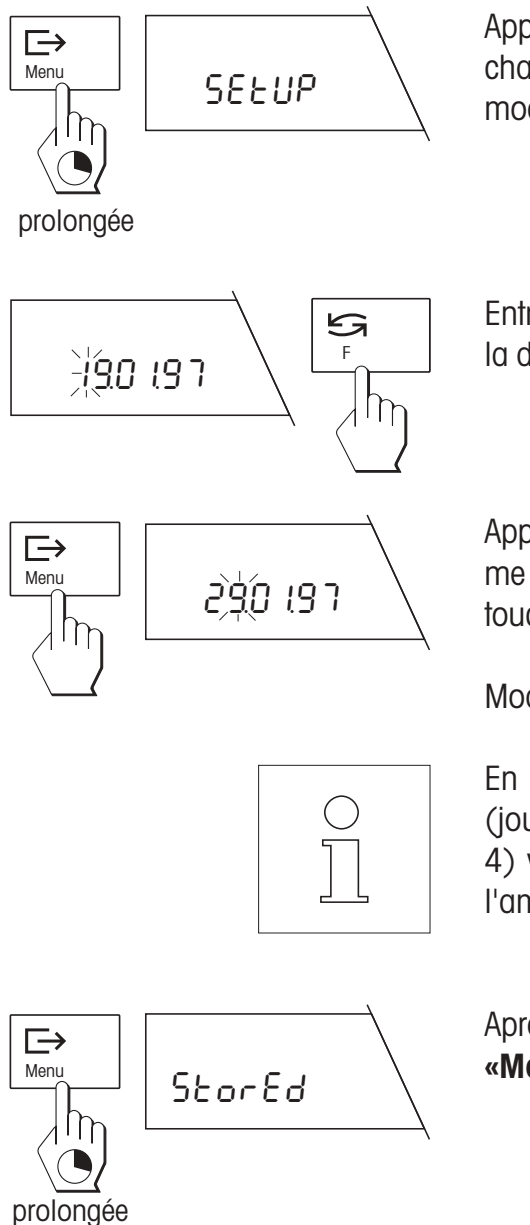

Appuyez sur la touche **«Menu»** et maintenez-la jusqu'à ce que l'affichage ci-contre apparaisse. La balance se trouve maintenant dans le mode réglage pour la date et l'heure.

Entrez la **date** actuelle sous le format JJ.MM.AA : le premier chiffre de la date clignote et peut à présent être modifié avec la touche « $\mathbb{S}$ ».

Appuyez brièvement sur la touche « $\implies$ » pour sélectionner le deuxième chiffre, que vous pourrez alors modifier lui-aussi à l'aide de la touche  $\kappa S$ ».

Modifiez les autres chiffres de la date, comme décrit ci-dessus.

En réglage d'origine est présélectionné le **format européen de date** (jour – mois – année). Le sous-menu «Format de date» (voir chapitre 4) vous permet de choisir la présentation de la date et de l'heure à l'américaine.

Après avoir complètement entré la date, appuyez sur la touche **«Menu»,** jusqu'à ce que la mémorisation de la date soit confirmée.

<span id="page-25-0"></span>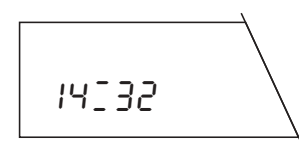

Après la mémorisation de la date apparaît l'affichage pour l'entrée de **l'heure** (heures:minutes). Pour le changement de l'heure, opérez de la même façon que pour le changement de la date.

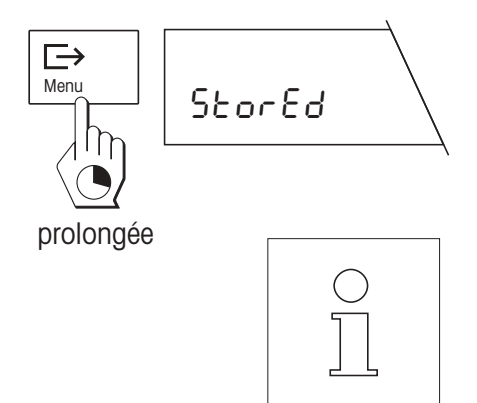

Après avoir entré tous les chiffres de l'heure, appuyez sur la touche **«Menu»,** jusqu'à ce que la mémorisation de la date soit confirmée. La balance revient alors automatiquement en mode pesage.

Grâce à la pile de sauvegarde disposée dans la cassette d'application, la date et l'heure sont sauvegardées **en cas de coupure de courant** (au chapitre 8, vous trouverez les indications pour le remplacement de la pile).

En cas de raccordement d'une imprimante METTLER TOLEDO LC-P45 les **réglages de date et d'heure de la balance prévalent** sur les réglages correspondants de l'imprimante.

# **4. Le menu**

Le remplacement de la cassette d'application entraîne aussi le changement du menu de votre balance :

Dans le sous-menu «Fonctions», vous pouvez choisir si vous ne voulez effectuer que des pesées simples («F none») ou également des pesées différentielles («F diff»).

Seul un sous-menu est proposé pour la sélection de l'unité de mesure. Les unités au choix correspondent à celles de la balance G normale.

Dans les sous-menus «Adaptateur de vibrations», «Adaptateur du processus de pesage» et «Répétabilité» sont offertes les mêmes possibilités de réglage que sur la balance G normale.

Le sous-menu «Format de date» vous permet de choisir entre la présentation européenne ou américaine de la date. Sur les imprimantes METTLER TOLEDO, l'heure et la date sont imprimées dans le format choisi.

Vous pouvez choisir la langue dans laquelle doivent être imprimés les comptes rendus. Sont disponibles, l'anglais, l'allemand, le français, l'espagnol et l'italien. Ce réglage influence les comptes rendus imprimés, mais pas le dialogue avec la balance.

Les sous-menus «Reconnaissance de poids», «Sélection de la position», «Tare», «Format des comptes rendus», «Réglage de l'imprimante» et «Affichage du résultat» offrent des possibilités de réglage spécifiques pour le pesage différentiel. Des indications détaillées sur ces sous-menus, vous sont données au chapitre 5.3.

Les sous-menus «Calibrage», «Information sur le calibrage» et «Réglages» correspondent à ceux d'une balance G normale. **Remarque** : l'instruction «Reset» du sous-menu «Réglages» ramène non seulement tous les réglages du menu aux réglages d'origine, mais efface aussi tous les résultats de pesage contenus dans la base de données.

L'utilisation du menu est la même qu'avec la cassette d'application standard (voir mode d'emploi de la balance). Si vous disposez du lecteur de code à barres METTLER TOLEDO LC-BCR en option, quelques fonctions sont accessibles directement, sans passer par le menu. Au chapitre 10, vous trouverez des indications pour le travail avec le lecteur code à barres.

### **Vue d'ensemble du menu**

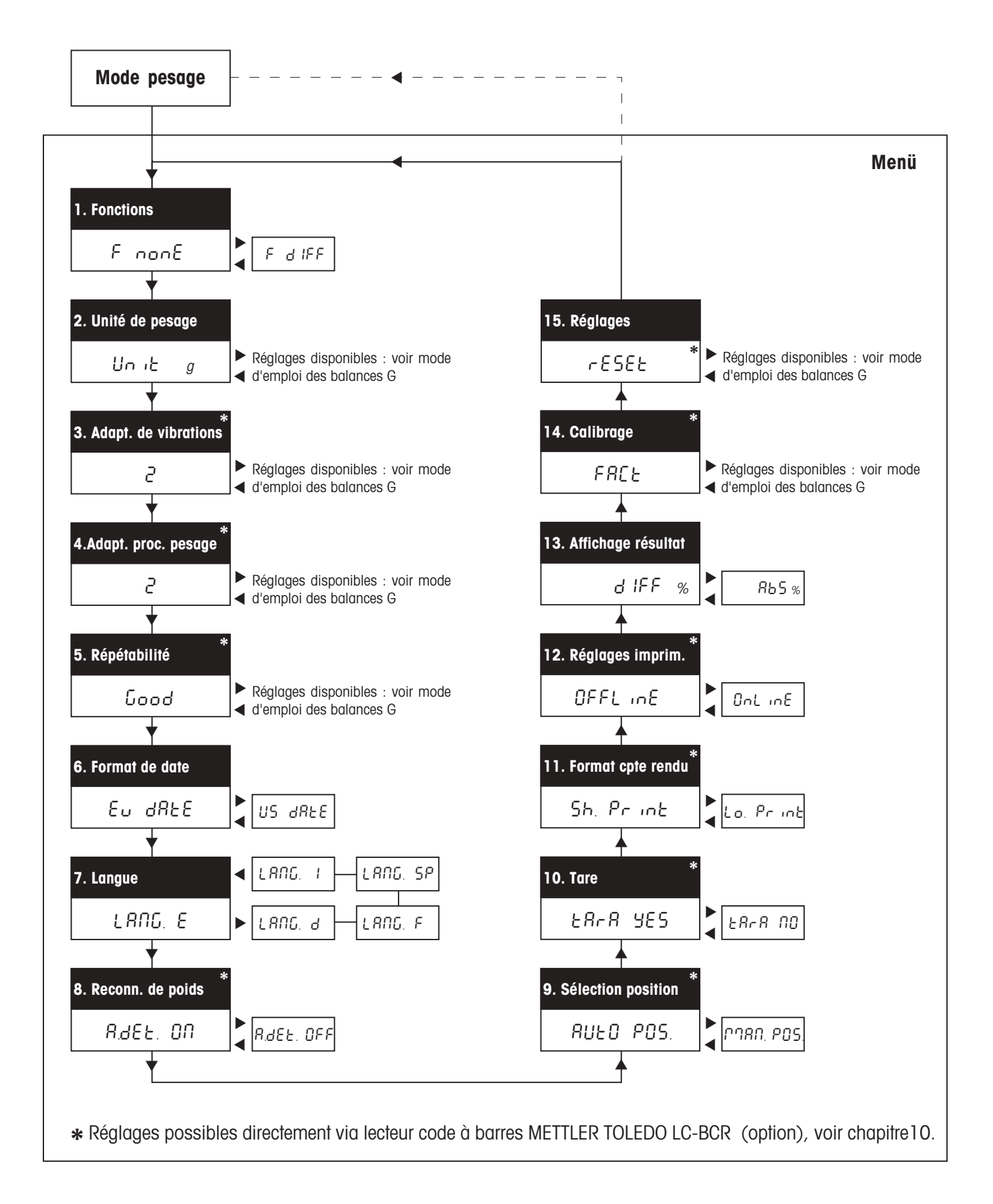

# <span id="page-27-0"></span>**5. Sélection des préréglages pour le pesage différentiel**

Ce chapitre vous informe quelles sont les valeurs que le **logiciel de pesage différentiel** peut mémoriser et avec quels **préréglages** vous pouvez l'adapter à vos besoins. De nombreux réglages sont accessibles directement via **symboles code à barres**, à condition que vous disposiez du lecteur de code à barres METTLER TOLEDO LC-BCR (en option). Les préréglages accessibles via code à barres sont signalés par l'icône code à barres. Dans le chapitre 10 et dans la notice d'utilisation du logiciel de pesage différentiel avec le lecteur de code à barres LC-BCR, vous trouverez d'amples renseignements sur la façon d'utiliser les symboles code à barres.

# **5.1 Indications sur la mémorisation des valeurs de mesure**

Le logiciel de pesage différentiel peut mémoriser les valeurs de mesure de 99 échantillons. Chaque position mémoire peut stocker pour chaque échantillon les trois valeurs suivantes :

- poids de tare (poids du récipient de pesage vide)
- poids initial (poids de l'échantillon lors de la pesée initiale)
- poids différentiel (poids de l'échantillon lors de la pesée différentielle).

Les valeurs mémorisées sont conservées même en cas de coupure de courant ou lorsque la balance est déconnectée du secteur. Vous pouvez, bien entendu, effacer les valeurs à tout moment, afin de débuter une nouvelle série de pesées.

# **5.2 Préréglages généraux**

Les sous-menus 1–7 contiennent les préréglages généraux paramétrant le fonctionnement de la balance.

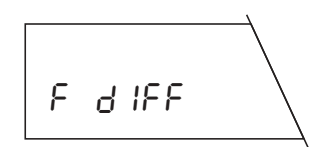

Dans le premier sous-menu, vous sélectionnez la **fonction** «F diff» si vous souhaitez effectuer des pesées différentielles. Pour le pesage normal, sélectionnez «F none» (réglage d'origine).

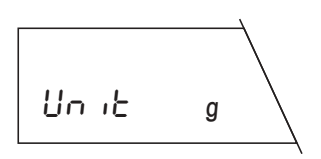

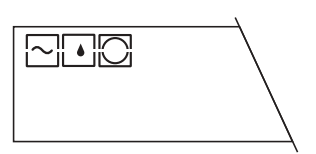

Dans le deuxième sous-menu, vous sélectionnez l'**unité de mesure** pour le pesage normal. Les unités de mesure disponibles dépendent du modèle de balance ; consultez à cet effet le mode d'emploi de votre balance.

Les sous-menus 3 à 6 servent à adapter la balance aux conditions d'utilisation. Dans le mode d'emploi de votre balance, vous trouverez des indications détaillées sur les réglages suivants :

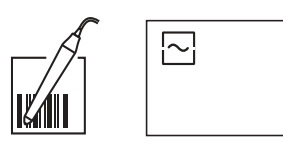

**Adaptateur de vibrations** (sous-menu 3)

<span id="page-28-0"></span>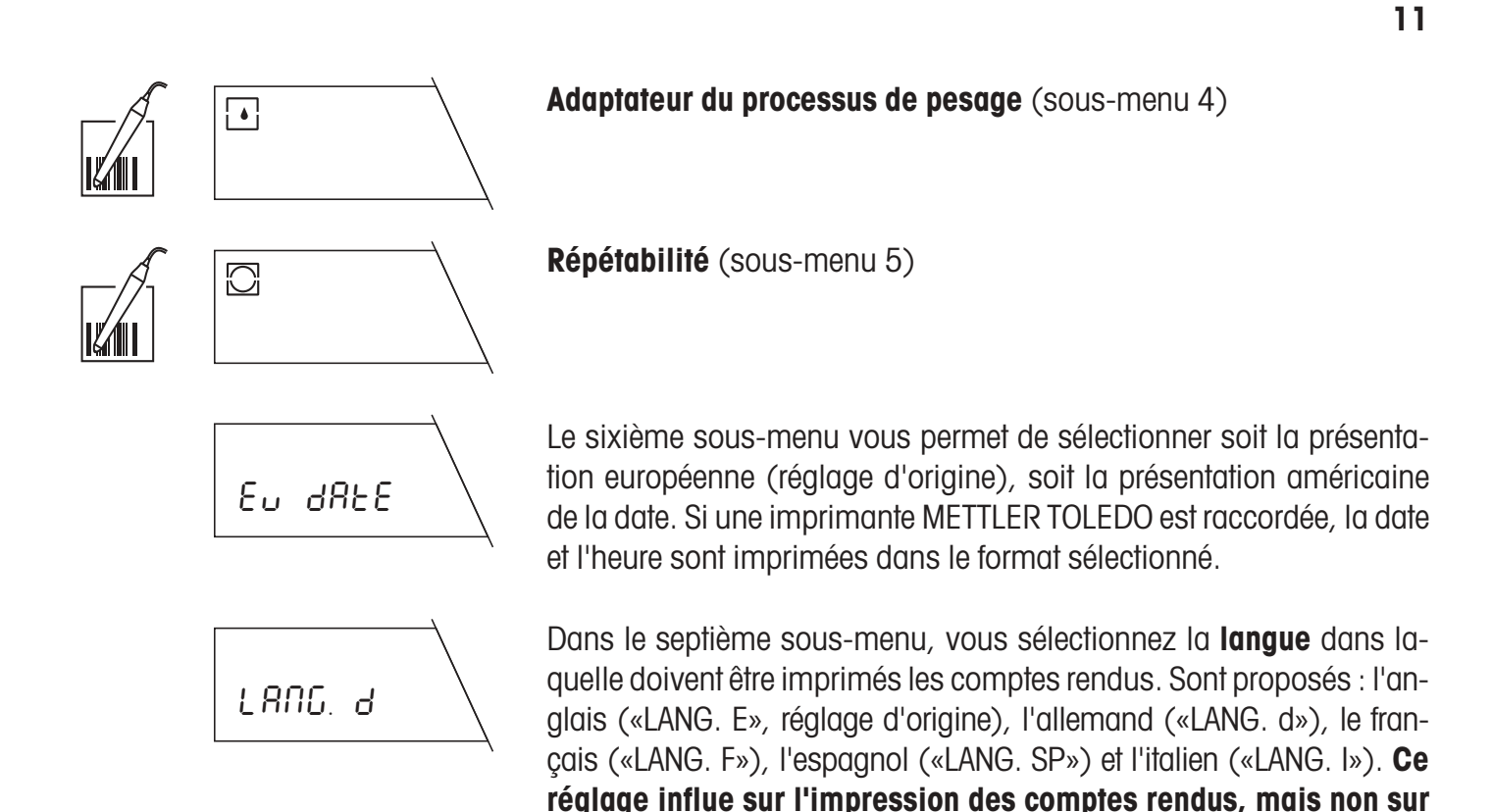

## **5.3 Préréglages pour le pesage différentiel**

Dans les sous-menus 8 à 13, vous sélectionnez les réglages spécifiques pour le pesage différentiel. Vous pouvez ainsi adapter le système de pesage à votre technique de travail personnelle.

**le dialogue avec la balance.**

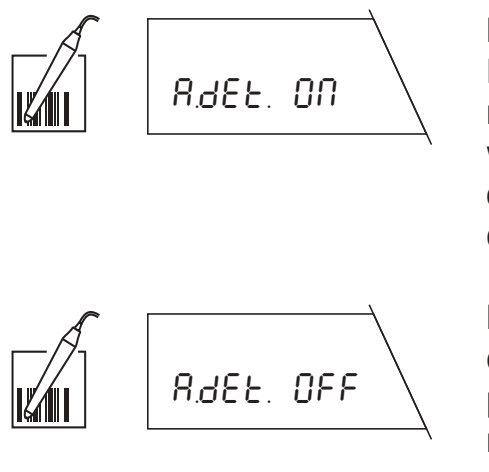

**Reconnaissance automatique de poids** (sous-menu 8) Dans ce sous-menu, vous définissez si la balance doit travailler avec ou sans la fonction reconnaissance automatique de poids :

**Reconnaissance automatique de poids activée** (réglage d'origine): lors de chaque opération (pesée de la tare, pesée initiale, pesée différentielle, retrait du poids) la balance reconnaît automatiquement la variation de poids et l'enregistre après stabilisation. Ce réglage vous épargne la pression d'une touche pour confirmer qu'un poids a été ajouté ou retiré.

**Reconnaissance automatique de poids désactivée :** lors de chaque opération vous devez confirmer manuellement l'ajout ou le retrait du poids en appuyant brièvement sur la touche « $\Rightarrow$ ». Ce réglage est recommandé pour le dosage, puisqu'en mode de reconnaissance automatique de poids, il y a risque que la balance enregistre le poids avant même que la procédure de dosage ne soit achevée.

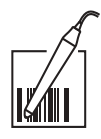

AUtO POS.

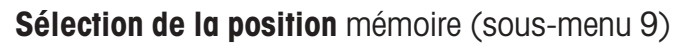

Dans ce sous-menu, vous définissez si votre balance doit travailler avec la sélection automatique ou manuelle de la position mémoire :

**Sélection automatique de la position mémoire** (réglage d'origine): la balance vérifie automatiquement l'état de toutes les positions mémoire, autrement dit, elle constate quelles positions mémoires contiennent déjà quelles valeurs (valeurs de tarage, de pesage initial, de pesage différentiel). Ensuite, elle revient automatiquement sur la première position, qui ne contient pas encore de valeur pour la phase de travail choisie (tarage, pesage initial, pesage différentiel).

### **Exemple :**

Vous avez déjà taré 10 récipients de pesage sur les positions mémoire 1 à 10. Les positions mémoire 11 à 15 **contiennent déjà des valeurs de tarage et de pesage initial.** En fonction de la phase de travail, la balance sélectionnera automatiquement la bonne position mémoire :

- Si vous **tarez un récipient de pesage, la balance sélectionne automatiquement la position mémoire 16, car c'est la première position qui ne contient pas encore de valeur de tare**.
- Si vous **effectuez le pesage initial** d'un échantillon, la balance sélectionne automatiquement la position mémoire 1, car c'est la première position qui, bien que contenant une valeur de tare, ne comporte pas encore de valeur de pesage initial.
- Si vous **effectuez le pesage différentiel** d'un échantillon, la balance sélectionne la position mémoire 11, car c'est la première position qui contient déjà une valeur de tare et de pesage initial (ces deux valeurs doivent être présentes afin que le pesage différentiel puisse avoir lieu).

**Sélection manuelle de la position mémoire :** lors de chaque phase de travail, la balance débute avec la position mémoire 1. Ensuite, vous sélectionnez la position mémoire souhaitée par de courtes pressions répétées sur la touche «"S">. Au cas où vous souhaitiez effectuer plusieurs pesées différentielles pour une seule et même position mémoire, vous devez sélectionner ce réglage, étant donné que le mode de sélection automatique de la position mémoire n'accepte pas plusieurs pesées différentielles.

### **Fonction tarage** (sous-menu 10)

Dans ce sous-menu, vous pouvez activer ou désactiver la fonction tarage :

**Fonction tarage activée** (réglage d'origine) : sélectionnez ce réglage si vous voulez travailler avec des récipients de pesage qui doivent être tarés.

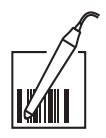

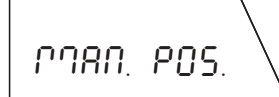

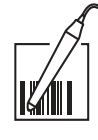

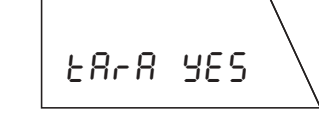

tArA no

**Fonction tarage désactivée :** sélectionnez ce réglage si vous voulez travailler sans récipient de pesage et n'avez, par conséquent, pas besoin du tarage. Avec cette sélection, les fonctions «Tarage» et «Tarage et pesage initial» ne sont plus disponibles. Des indications sur ces fonctions vous sont données au chapitre 6.

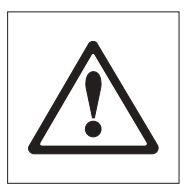

**Attention !**

**Lors de la commutation de la fonction tarage (de «Tara YES» à «Tara no» et inversement) toutes les valeurs de pesage mémorisées dans la base de données sont effacées !**

### **Format des comptes rendus** (sous-menu 11)

Dans ce sous-menu vous pouvez choisir si vos comptes rendus imprimés seront détaillés on non. Ce menu n'a d'importance que si une imprimante est raccordée à votre balance. Exemples et représentations de comptes rendus vous sont donnés au chapitre 6.

**Compte rendu court** (réglage d'origine) : le compte rendu contient le numéro de la position mémoire actuelle, les valeurs de poids déterminées (tare, poids initial, poids différentiel) et le résultat de la pesée différentielle exprimé en pourcentage

**Compte rendu long :** en plus des données apparaissant sur le compte rendu court, les comptes rendus longs contiennent l'identification de chaque échantillon, la date actuelle et l'heure de chaque opération individuelle de pesage (tare, poids initial, poids différentiel) et le résultat de la pesée différentielle exprimé en grammes.

### **Réglage de l'imprimante** (sous-menu 12)

Dans ce sous-menu, vous définissez si votre imprimante (si existante) doit documenter individuellement et en continu chaque opération de pesage ou si elle doit imprimer un compte rendu global à un moment choisi.

**Compte rendu global** («offline», réglage d'origine) : les données de pesage ne sont imprimées qu'au moment où, en mode pesage, vous appuyez brièvement sur la touche « $\Rightarrow$ ». Le compte rendu contient les données mémorisées de toutes les pesées différentielles clôturées.

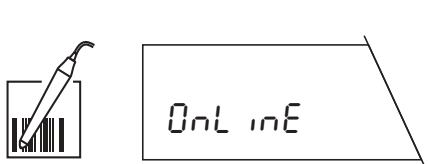

OFFLinE

**Compte rendu continu** («online») : toutes les données de pesage sont imprimées immédiatement après la pesée.

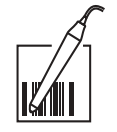

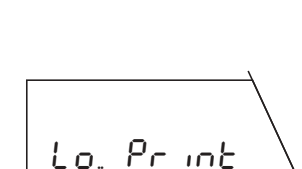

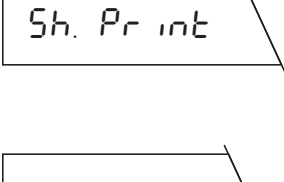

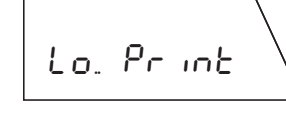

Dans ce sous-menu, vous définissez sous quelle forme doit être affiché le résultat de la pesée différentielle. Sont proposées les options suivantes :

**Différence de poids en %** (réglage d'origine) : le résultat de pesage indique la variation de poids de l'échantillon, exprimée en pourcentage du poids initial (100 %). Selon la nature de la variation de poids, le résultat est de signe positif (augmentation) ou négatif (diminution). Le calcul de la différence de poids en pourcentage est effectué selon la formule ci-contre, «A» étant le poids initial, et «B» le poids final.

**Poids après pesée différentielle en % :** Le résultat de pesage indique le poids final exprimé en pourcentage du poids initial. Le poids initial sert de valeur de référence (100 %). Le résultat devrait toujours être de signe positif. Le calcul du poids en pourcentage après la pesée différentielle est effectué selon la formule ci-contre, «A» étant le poids initial, et «B» le poids final.

# **6. Tarage, pesage initial et pesage différentiel**

**Pour toutes les descriptions ci-après, il est supposé que vous ayez activé le pesage différentiel («F diff») dans le sous-menu «Fonction»**. Chaque opération de pesage différentiel est composée de trois phases de travail : «Tarage» (au cas où vous travaillez avec des récipients de pesage), «Pesage initial» et «Pesage différentiel». Pour les phases de travail «Tarage» et «Pesage initial» vous sont proposées les possibilités suivantes :

- Tarage et pesage initial d'un échantillon en une seule phase.
- Tarage et pesage initial d'un échantillon en phases séparées.

Ces possibilités et le pesage différentiel sont décrits séparément dans les chapitres suivants.

**Remarque** : Chaque opération de pesage peut être abandonnée à tout moment en appuyant brièvement sur la touche «**C**» (Cancel).

# **6.1 Tarage et pesage initial en une seule phase**

**Cette méthode n'est disponible que si dans le menu, la fonction de tarage est activée («Tara YES»,** réglage d'origine) ! Cette méthode permet d'effectuer le tarage et le pesage initial en une seule phase de travail.

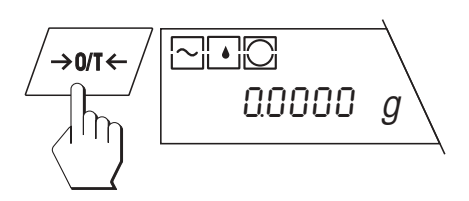

Déchargez le plateau de la balance et appuyez brièvement sur la touche «  $\rightarrow$  0/T  $\leftarrow$  », pour mettre l'affichage à zéro.

<span id="page-31-0"></span>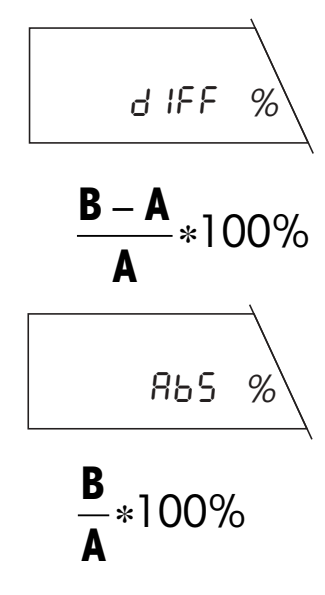

Appuyez sur la touche «**F**» et maintenez-la jusqu'à ce que la balance affiche les options de pesage. En tant que première option apparaît

Appuyez brièvement sur la touche « $\Rightarrow$ », pour lancer la phase tarage et pesage initial. Si aucun lecteur de code à barres n'est connecté à la

tout de suite «Tarage et pesage initial» (Tara and Sample).

**15**

### **Appeler la fonction tarage et pesage initial**

 $\mathfrak{S}$ F t And SA  $\eta$ prolongée  $\Rightarrow$  $M_{\text{enu}}$  res. base  $1n$ 

balance et si des données sont déjà mémorisées dans la base de données, la balance vous demande si vous voulez vraiment effacer la base de données. Ce message n'apparaît pas si un lecteur de code à barres est connecté à la balance ! **Effacer la base de données**

Si vous désirez effacer toutes les données existantes, appuyez sur la touche « $\Rightarrow$ » et maintenez-la jusqu'à ce que l'effacement soit confirmé.

### **Poursuivre le travail avec une base de données existante**

Si vous désirez poursuivre le travail avec les données existante, appuyez **brièvement** sur la touche « $\Rightarrow$ ».

### **Sélectionner une position mémoire**

Si la **sélection automatique de position mémoire** est activée dans le menu («AUTO POS.», réglage d'origine), il apparaît sur l'affichage la première position mémoire ne contenant encore aucune valeur de tare, dans l'exemple ci-contre, la position 6 (la position 1 apparaît toujours lorsque vous avez effacé la base de données ou si celle-ci ne contient pas encore de valeurs). Si la position mémoire proposée ne vous convient pas, vous pouvez en sélectionner une autre, en appuyant une ou plusieurs fois sur la touche « $\mathfrak{S}_\infty$ . Les positions contenant déjà une valeur de tare, ne peuvent être sélectionnées, mais sont automatiquement ignorées.

En mode **sélection manuelle de la position mémoire** («MAN POS.») apparaît toujours la position mémoire 1 et vous devez sélectionner la position mémoire désirée en appuyant brièvement (une ou plusieurs fois) sur la touche  $\mathbb{S}$ ».

**Attention** : Contrairement au mode de sélection automatique de la position mémoire, il est possible de sélectionner une position mémoire qui contient déjà des valeurs de tare et de pesées initiales. Dans ce cas, les données existantes sont écrasées lors du tarage et du pesage initial.

 $\Rightarrow$  $\overline{\mathbb{T}}$  r don $\epsilon$  $\ln$ prolongée

Iη

Menu

 $\Rightarrow$ 

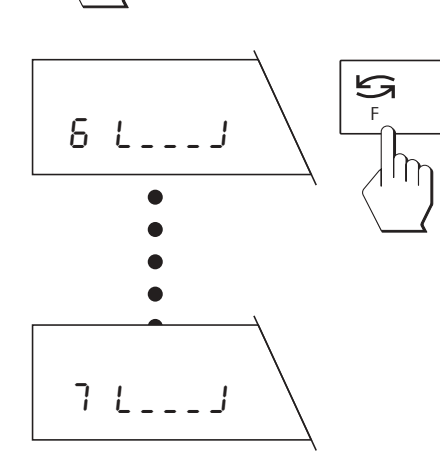

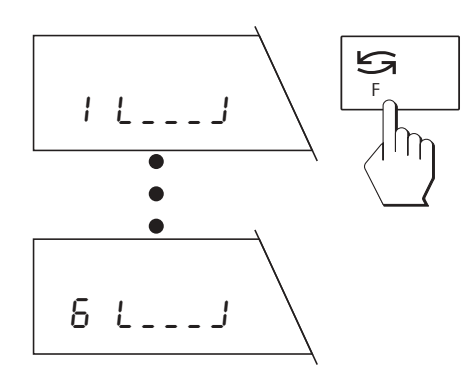

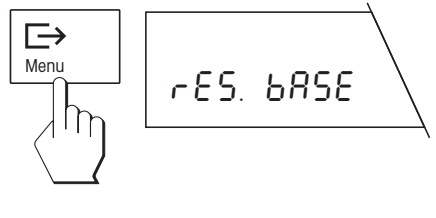

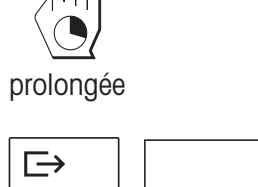

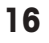

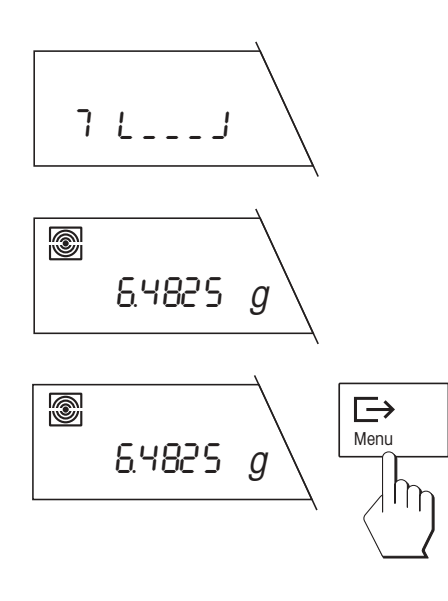

### **Tarer un récipient de pesage**

Le symbole récipient de pesage clignotant sur l'affichage, vous invite à présent à poser le récipient sur le plateau. Posez le récipient sur le plateau de la balance.

Si la fonction **reconnaissance de poids automatique** est activée («A.det ON», réglage d'origine), le poids de tare est mémorisé automatiquement dès stabilisation.

Si la fonction **reconnaissance de poids automatique est désactivée**  $(*A.$ det OFF»), appuyez brièvement sur la touche « $\Rightarrow$ », pour mémoriser le poids de tare.

### **Pesage initial d'un échantillon**

Après la mémorisation du poids de tare, le symbole d'échantillon clignotant vous invite à déposer l'objet à peser sur le plateau de la balance.

Si la fonction **reconnaissance de poids automatique est activée** («A.det ON», réglage d'origine), le poids de l'échantillon est mémorisé automatiquement, dès stabilisation.

Si la fonction r**econnaissance de poids automatique est désactivée** («A.det OFF»), appuyez brièvement sur la touche « $\Rightarrow$ », afin de mémoriser le poids de l'échantillon.

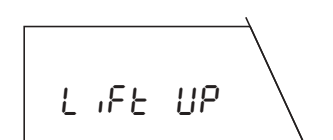

 $6 L = 5 ÷ J$ 

Q)

1ç3644 <sup>g</sup>

 $H3544 g \left\langle \begin{array}{c} \text{Mean} \\ \end{array} \right\rangle$ 

 $\quad \mapsto$ 

### **Retrait du récipient de pesage et de l'échantillon**

Après la mémorisation du poids de l'échantillon, vous êtes invité à retirer le récipient de pesage et l'échantillon.

Si la fonction **reconnaissance de poids automatique est activée** («A.det ON», réglage d'origine), la balance reconnaît automatiquement le retrait de l'objet à peser.

Si la fonction **reconnaissance de poids automatique est désactivée** («A.det OFF»), appuyez brièvement, après retrait de l'objet à peser, sur la touche « $\Rightarrow$ ».

### **Clôturer la phase tarage et pesage initial**

<span id="page-34-0"></span>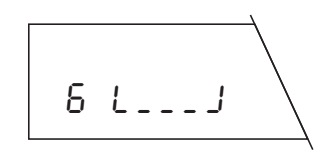

Après le retrait du récipient de pesage et de l'échantillon, la balance affiche la position mémoire suivante. A présent, vous pouvez soit :

entreprendre un nouveau tarage et pesage initial, comme décrit précédemment, ou …

⊟  $\frac{Menu}{\gamma}$  |  $\Gamma$ ? donE **고모** prolongée =0000 <sup>g</sup>

… clôturer la fonction «Tarage et pesage initial» par une pression prolongée sur la touche « $\Rightarrow$ ». La clôture de l'opération de pesage est confirmée sur l'affichage, puis la balance revient automatiquement en mode pesage.

# **6.2 Tarage du récipient de pesage, en phase séparée**

**Cette méthode n'est disponible que si dans le menu, la fonction tarage est activée («Tara YES», réglage d'origine) !** Cette méthode convient pour peser d'affilée plusieurs récipients de pesage, en une première phase, et entreprendre ensuite le pesage initial (le pesage initial des échantillons en phase séparée est décrit au chapitre suivant).

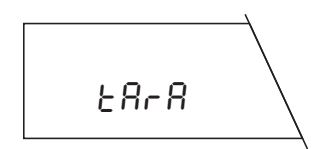

Appuyez sur la touche «**F**» et maintenez-la jusqu'à ce que la balance affiche les options de pesage. Par brèves pressions successives sur la touche « $\mathbf{S}$ » vous sélectionnez la fonction «Tarage» (Tara).

Effectuez toutes les autres phases de travail de la même manière que décrite au chapitre précédent ; seule la phase «Pesage initial de l'échantillon» n'est pas à effectuer.

# **6.3 Pesage initial de l'échantillon, en phase séparée**

Cette méthode convient pour effectuer des pesées initiales successives de plusieurs échantillons (le tarage en phase séparée d'un ou plusieurs récipients de pesage est décrit au chapitre précédent). La fonction «Pesage initial» est alors également à votre disposition, lorsque, **dans le menu, vous avez désactivé la fonction tarage («Tara no»)**.

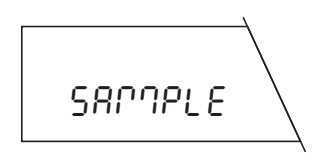

Appuyez sur la touche «**F**» et maintenez-la jusqu'à ce que la balance affiche les options de pesage. Sélectionnez la fonction «Pesage initial» (Sample) par brèves pressions successives sur la touche « $\mathfrak{S}_n$ .

Effectuez toutes les autres phases de travail de la même manière que décrite au chapitre 6.1 ; seule la phase «Tarage du récipient de pesage» n'est pas à effectuer.

# <span id="page-35-0"></span>**6.4 Pesage différentiel d'un échantillon en deux ou plusieurs étapes**

La pesée différentielle est la phase finale de chaque mesure. Une pesée différentielle n'est possible que s'il existe au moins une position mémoire contenant déjà une valeur de pesage initial.

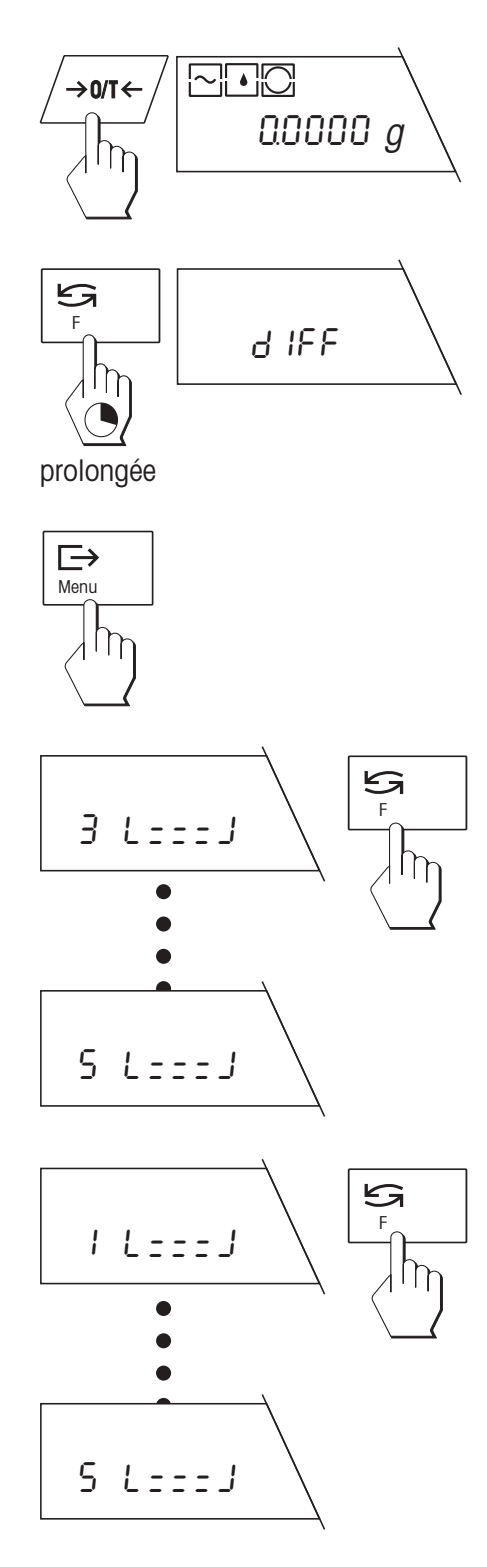

Déchargez le plateau de la balance, puis appuyez brièvement sur la touche «  $\rightarrow$  0/T  $\leftarrow$  », pour remettre l'affichage à zéro.

### **Appeler la fonction pesage différentiel**

Actionnez la touche «**F**» et maintenez-la jusqu'à ce que la balance affiche les options de pesage. Appuyez plusieurs fois brièvement sur la touche « $\mathbf{S}$ », jusqu'à ce que la fonction «Pesage différentiel» soit affichée.

Appuyez brièvement sur la touche « $\Rightarrow$ », pour lancer le pesage différentiel.

### **Sélection de la position mémoire**

Si dans le menu, la fonction **sélection de position automatique** est activée («AUTO POS.», réglage d'origine), il apparaît sur l'affichage la première position mémoire contenant déjà une valeur de pesage initial, mais pas encore de valeur de pesage différentiel.

Si la position mémoire proposée ne vous convient pas, vous pouvez en sélectionner une autre, en appuyant (une ou plusieurs fois) sur la touche « $\bigodot$ ». Les positions contenant déjà une valeur de pesage différentiel ne peuvent pas être sélectionnées, mais sont automatiquement ignorées.

En mode **sélection manuelle de la position** («MAN POS.») il apparaît toujours la position mémoire 1 et vous devez sélectionner vousmême la position mémoire souhaitée pour la pesée différentielle, en appuyant brièvement (une ou plusieurs fois) sur la touche « $\mathfrak{S}_\infty$ .

### **Pesées différentielles en plusieurs étapes** :

En mode sélection manuelle de la position, il est possible de sélectionner une position mémoire contenant déjà une valeur de pesée différentielle. Dans ce cas, la valeur existante est écrasée lors du pesage différentiel suivant. De telles **pesées différentielles en plusieurs étapes** sont signalées sur le compte rendu au moyen d'un index (voir chapitre 6.5). Il est possible de mémoriser jusqu'à 99 pesées différentielles dans une seule position mémoire.

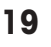

# 5 L≠≠≠J **@** 1+5476 <sup>g</sup>

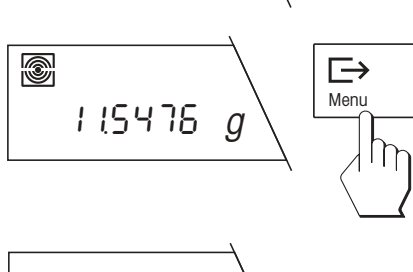

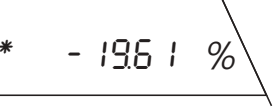

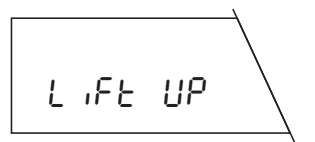

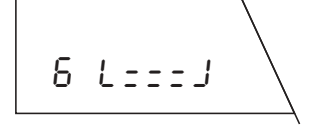

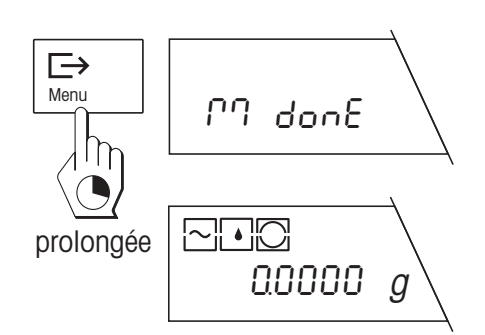

### **Effectuer la pesée différentielle**

Le symbole pesée différentielle clignotant vous invite à mettre en place le récipient de pesage (si vous travailler avec un récipient de pesage) et l'échantillon. Posez le récipient avec l'échantillon sur le plateau de la balance.

Si la fonction **reconnaissance automatique de poids est activée** («A.det ON», réglage d'origine), le poids différentiel est automatiquement mémorisé, dès stabilisation.

Si la fonction **reconnaissance automatique de poids est désactivée** («A.det OFF»), appuyez brièvement sur la touche « $\Rightarrow$ », pour mémoriser le poids différentiel.

Le résultat de la pesée différentielle apparaît brièvement sur l'affichage.

### **Retrait du récipient de pesage et de l'échantillon**

Après l'affichage du résultat de la pesée différentielle, vous êtres invité à retirer le récipient de pesage et l'échantillon.

Si la fonction **reconnaissance automatique de poids est activée** («A.det ON», réglage d'origine), la balance reconnaît automatiquement le retrait de l'objet à peser.

Si la fonction **reconnaissance automatique de poids est désactivée** («A.det OFF»), appuyez, après retrait de l'objet à peser, brièvement sur la touche « $\Rightarrow$ ».

### **Clôturer le pesage différentiel**

Après retrait du récipient de pesage et de l'échantillon, la balance affiche la position mémoire suivante (en mode sélection automatique de position, la position mémoire suivante qui ne contient pas encore de valeur de pesée différentielle). A présent, vous pouvez ...

… entreprendre une autre pesée différentielle ou …

… clôturer la fonction «Pesage différentiel» par une pression longue sur la touche « $\Box$ ». La clôture de l'opération de pesage est confirmée sur l'affichage et la balance revient automatiquement en mode pesage

## <span id="page-37-0"></span>**6.5 Comptes rendus imprimés**

Si votre balance est raccordée à une des imprimantes METTLER TOLEDO en option, vous pouvez documenter en détail votre pesée différentielle. L'impression de comptes rendus étaye le travail selon ISO/GLP. Dans le menu vous pouvez définir des données préprogrammées pour l'impression des comptes rendus. Vous pouvez choisir, si vous voulez faire imprimer un compte rendu court ou long. Le compte rendu long contient en plus les données de pesage, l'heure exacte et la date de chaque pesée, l'identification de l'échantillon et le résultat de la pesée différentielle en grammes. Dans le menu vous pouvez en outre choisir entre un **compte rendu global** et un **compte rendu continu**. Ci-après sont brièvement cités les deux formats de comptes rendus.

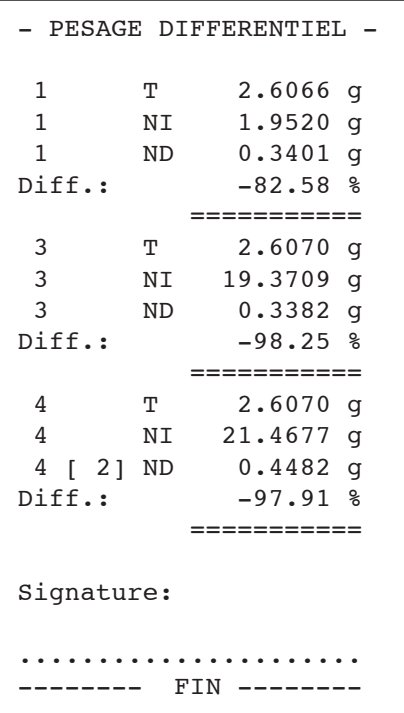

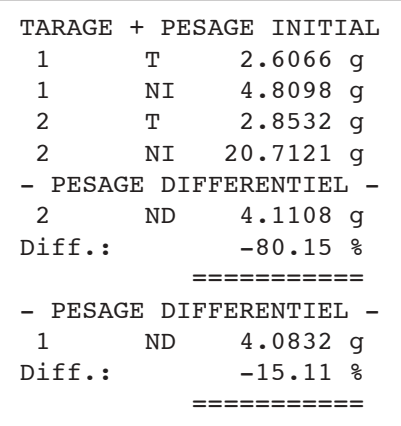

### **Compte rendu global**

Vous pouvez imprimer à tout instant en mode pesage, le compte rendu global, en appuyant brièvement sur la touche « $\Rightarrow$ ». Pendant l'impression des données, la balance affiche le message «Printout». Ce compte rendu contient toutes les positions mémoire (par ordre croissant) avec les **pesées différentielles clôturées.** Les positions mémoire qui ne contiennent pas de valeurs ou dans lesquelles ne sont stockées que des valeurs de tare et/ou des valeurs de pesées différentielles, ne sont pas imprimées. Pour chaque position mémoire sont imprimées les valeurs suivantes :

- valeur de tare («T»)
- poids net initial(«NI»)
- poids net différentiel («ND»)
- résultat de la pesée différentielle («Diff. %» ou «Abs. %»)

L'illustration ci-contre montre l'exemple d'un compte rendu global sous forme abrégée. Dans cet exemple, la position mémoire 2 n'obtint pas de données ou n'obtint que des données incomplètes et c'est pourquoi les valeurs ne furent pas imprimées. L'index (2) de la valeur différentielle de la posiion mémoire 4 indique que 2 pesées différentielles (pesée différentielle en plusieurs étapes) furent entreprises.

### **Compte rendu continu**

Dans le compte rendu continu, sont imprimées, automatiquement et immédiatement après chaque opération de pesage, **toutes les données de pesage** (valeur de tare «T», poids net initial «NI», poids net différentiel «ND», résultat de la pesée différentielle «Diff. %» ou «Abs.  $\%$ »).

L'illustration ci-contre montre l'exemple d'un compte rendu continu sous forme abrégée. Dans cet exemple, l'on procéda à un tarage et à un pesage initial, tout d'abord pour la position 1 et ensuite pour la position 2. La pesée différentielle s'effectua dans l'ordre inverse.

**Remarque** : Même si dans le menu vous avez sélectionné le compte rendu continu, vous pouvez **à tout moment imprimer un compte rendu global**, en appuyant sur la touche « $\Rightarrow$ ».

## <span id="page-38-0"></span>**6.6 Que faire si...?**

Si lors du pesage différentiel votre balance retourne brusquement en mode pesage, vérifiez si elle présente l'un des symptomes suivants :

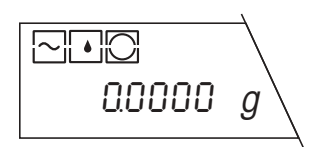

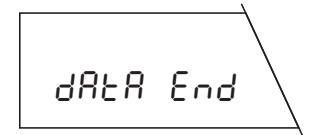

### **La balance revient immédiatement en mode pesage**

Vous n'avez pas exécuté l'action demandée dans le délai imparti de 45 secondes (la mise en place du récipient de pesage, par ex.). La balance retourne automatiquement en mode pesage. Toutes les valeurs déjà déterminées sont effacées.

### **La balance affiche le message «Data End» et retourne en mode pesage**

La balance ne trouve pas de position mémoire à laquelle elle peut affecter la phase de travail prévue. Ceci peut être le cas, lorsque plus aucune position mémoire n'est disponible ou lorsque vous voulez effectuer la pesée différentielle d'un échantillon et qu'aucune position mémoire contenant déjà une valeur de pesée initiale, n'est disponible (dans ce cas, la balance n'a aucune possibilité d'affecter la pesée différentielle à une position mémoire).

Veuillez également consulter la liste des messages d'erreur figurant dans le mode d'emploi accompagnant votre balance.

# **7. Demande de transfert des valeurs mémorisées à partir d'un PC**

Si votre balance est reliée à un PC au moyen d'un câble d'interface disponible chez METTLER TOLEDO (LC-RS25 ou LC-RS9) et si vous disposez d'un logiciel de communication correspondant, vous pouvez transférer vers le PC les données contenues dans la base de données intégrée dans la balance.

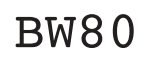

Entrez sur votre PC, l'instruction ci-contre et validez-la avec la touche retour chariot (touche ENTER ou RETURN). Le contenu de toutes les positions mémoire de la base de données, qui contiennent au moins une valeur, sera ensuite transféré au PC. La fin du transfert de données est signalée par l'impression «EOB» (**E**nd **O**f **B**lock).

# <span id="page-39-0"></span>**8. Remplacement de la pile de sauvegarde**

La cassette d'application du logiciel de pesage différentiel contient une pile assurant la sauvegarde des valeurs de réglage et de mesure et ce, même en cas de coupure de courant ou lors du débranchement de la balance de l'alimentation secteur. Si vous constatez une perte de données, il est possible que la pile de sauvegarde soit usée. Remplacez-la comme suit :

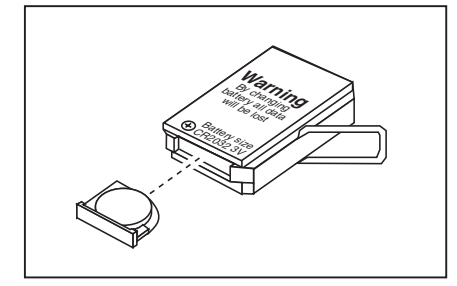

- Retirez la cassette d'application de la balance, en effectuant en sens inverse la procédure indiquée pour le montage (voir chapitre 2).
- Retirez le porte-pile de la cassette d'application et enlevez la pile usagée.
- Mettez en place une nouvelle pile du même type (CR2032, 3 Volts) et glissez le porte-pile dans la cassette d'application.
- Réinstallez la cassette d'application dans la balance (voir chapitre 2).
- Mettez la balance de niveau, conformément aux informations données dans le mode d'emploi des balances.
- Reparamétrez la balance (date, heure et réglages dans le menu).

# **9. Modes d'emploi en langues étrangères**

Le mode d'emploi du logiciel de pesage différentiel et le mode d'emploi du logiciel de pesage différentiel utilisé avec le lecteur de code à barres **LC-BCR** sont actuellement disponibles dans les langues suivantes :

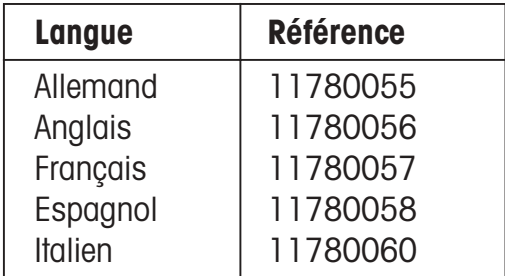

Si vous avez besoin d'un mode d'emploi rédigé dans une autre langue, veuillez prendre contact avec votre agence METTLER TOLEDO.

# <span id="page-40-0"></span>**10. Travail avec le lecteur de code à barres**

**Le lecteur de code à barres METTLER TOLEDO LC-BCR** en option (référence 229 145) facilite et accélère le travail avec le logiciel de pesage différentiel et offre en outre des fonctions supplémentaires. Le lecteur de code à barres ne peut être utilisé que par l'intermédiaire d'une interface universelle LocalCAN. Le raccordement est possible sur les balances G suivantes : AG, PG, PG-S avec option LC-G. Vous trouverez dans ce chapitre les indications nécessaires pour une utilisation correcte du lecteur de code à barres et une description des fonctions qui sont disponibles avec le lecteur de code à barres. Des informations utiles pour l'utilisation aisée à l'aide de symboles code à barres, sont données dans le **mode d'emploi du logiciel de pesage différentiel, commandé à l'aide du lecteur de code à barres LC-BCR**. Cette notice contient également un **clavier symbolisé en code à barres**, grâce auquel, l'utilisation du lecteur de code à barres devient encore plus commode et qui permet en plus d'entrer des caractères alphanumériques.

# **10.1 Maniement du lecteur de code à barres**

- Tenez le lecteur code à barres comme un stylo à bille ou un stylo à encre.
- Déplacez le lecteur verticalement par rapport à la surface et transversalement par rapport au code à barres, à une vitesse moyenne par dessus le symbole. Si un symbole a été lu avec succès, un bref signal acoustique est émis pour confirmation. Le sens de la lecture, de gauche à droite ou de droite à gauche, ne joue aucun rôle pour la reconnaissance.
- Veillez à ce que la lentille située à la pointe du lecteur de code à barres, soit toujours propre.

# **10.2 Instructions symbolisées en code à barres**

Le jeu d'instructions du lecteur de code à barres supporte 8 catégories d'instructions et de fonctions. Ciaprès, vous trouverez un bref aperçu de toutes les instructions symbolisées en code à barres, classées par catégories. Les fonctions qui ne sont disponibles qu'avec le lecteur de code à barres, sont commentées en détail.

### **Réglages généraux de la balance**

Vous pouvez adapter votre balance aux conditions d'environnement et de travail au moyen de ces 3 instructions :

- Régler l'adaptateur de vibrations
- Régler l'adaptateur du processus de pesage
- Sélectionner la répétabilité

### **Instructions générales**

Cette catégorie comporte les 4 instructions suivantes :

- Ramener la balance aux réglages d'origine : ramène tous les réglages de menu aux valeurs d'origine et efface la base de données (tous les réglages de menu personnalisés ainsi que toutes les données de pesage mémorisées sont perdus !)
- Effacer la base de données : efface toutes les données de pesage dans la base de données (les réglages du menu sont conservés).
- Confirmer/oui : avec cette instruction, vous acceptez une option proposée.
- Clôturer une opération de mesure : clôture l'opération de mesure actuelle. La balance revient ensuite en mode pesage.
- Abandonner/non: abandonner la procédure en cours ou rejeter l'option proposée.

### **Instructions pour le calibrage**

Des indications détaillées sur le calibrage et sur le test vous sont données dans le mode d'emploi de votre balance. Les 5 instructions suivantes sont disponibles :

- Calibrage interne
- Calibrage externe
- Test avec poids interne
- Test avec poids externes
- Choix d'un autre poids

### **Réglages pour le pesage différentiel**

Avec ces 10 instructions, vous adaptez le système de pesage différentiel à votre méthode de travail personnelle. Ces réglages correspondent à ceux des sous-menus 8 à 12, décrits au chapitre 5.3 :

- Activer ou désactiver la reconnaissance automatique de poids
- Sélection automatique ou manuelle de la position mémoire
- Activer ou désactiver la fonction de tarage
- Choisir entre compte rendu court ou compte rendu long
- Choisir entre compte rendu global ou compte rendu continu

### **Sélection de fonctions**

Avec ces 4 instructions, vous lancez les différentes fonctions de pesage différentiel :

- Tarage et pesage initial en une seule phase
- Tarage du récipient de pesage, en phase séparée
- Pesage initial de l'échantillon, en phase séparée
- Pesage différentiel de l'échantillon

### **Transfert de la première valeur de tare à toutes les positions mémoire**

**Cette instruction est uniquement disponible via code à barres et qu'avec la fonction** «Tarage, en phase séparée». Si vous appelez cette instruction après le tarage du premier récipient de pesage, sa valeur de tare est transférée à toutes les autres positions mémoire. Cette instruction est très utile, lorsque vous travaillez toujours avec des récipients de pesage de poids identique. Cette instruction n'est exécutable que s'il n'y a pas encore de valeurs de tare supplémentaires d'enregistrées (dans le cas contraire, vous devez tout d'abord effacer la base de données, à l'aide de l'instruction correspondante).

### **Sélection directe de positions mémoire**

**La sélection directe de positions mémoire est disponible uniquement via code à barres. Avec l'instruction** «passe à la position mémoire», vous indiquez à la balance, que vous voulez sélectionner directement une position mémoire. Avec les instructions numériques (0…9) du clavier symbolisé en code à barres, vous sélectionnez la position mémoire souhaitée. Après l'entrée du numéro de postion, vous devez valider la sélection avec l'instruction  $\leftarrow$ ».

### **Identification des échantillons**

Avec ces instructions **disponibles uniquement via symboles code à barres**, vous pouvez affecter une identification quelconque à chaque position mémoire. Les identifications d'échantillon apparaissent également sur les comptes rendus imprimés et facilitent de ce fait l'affectation non équivoque des valeurs de

<span id="page-42-0"></span>mesure aux différents échantillons. Les possibilités suivantes vous sont proposées pour l'entrée d'identifications d'échantillon :

- Vous utilisez les numéros des 99 positions mémoire (1…99) en tant qu'identifications d'échantillon.
- Vous utilisez des symboles code à barres quelconques en tant qu'identification d'échantillon. De telles identifications peuvent être relues ultérieurement. Cela vous donne la possibilité de sélectionner directement la position mémoire correspondante pour les phases de travail suivantes.
- Vous utilisez une série de caractères quelconques (lettres et chiffres) en tant qu'identification d'échantillon. Cela vous permet d'entrer des commentaires sur les différents échantillons.

Le travail avec des identifications d'échantillon est commenté en détail dans le chapitre suivant.

# **10.3 Travail avec des identifications d'échantillon**

Les exemples suivants commentent le travail avec différents types d'identifications d'échantillon.

### **Affecter une identification d'échantillon**

Pour l'affectation d'identifications d'échantillon aux différentes positions mémoire, vous sont proposées les 3 possibilités citées précédemment, et commentées en détail ci-après.

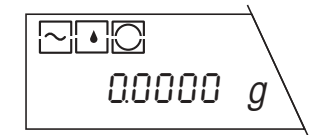

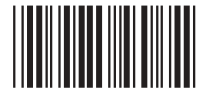

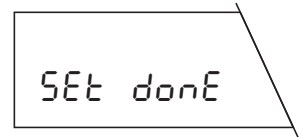

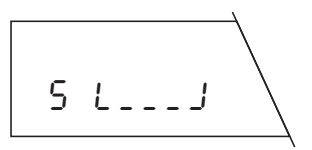

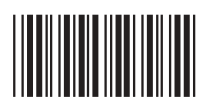

### **Utiliser les numéros des positions mémoire en tant qu'identification d'échantillon :**

### **Important :**

Pour que cette instruction soit exécutable, il faut que la balance soit en mode pesage, autrement dit, qu'aucune fonction ne soit sélectionnée (Tarage, Pesage initial ou Pesage différentiel) !

**Cette instruction n'est exécutable que si aucune identification d'échantillon n'est encore mémorisée !** Si des identifications d'échantillon sont déjà mémorisées, et si vous voulez tout de même faire exécuter l'instruction, vous devez tout d'abord effacer la base de données, avec l'instruction correspondante (toutes les identifications d'échantillon mémorisées sont alors effacées).

A l'aide du lecteur de code à barres, lancez l'instruction «Utiliser les numéros des positions mémoire comme identification d'échantillon».

La balance confirme brièvement l'exécution de l'instruction et retourne ensuite en mode pesage.

### **Affecter un symbole code à barres en tant qu'identification d'échantillon :**

Appelez la fonction souhaitée, par exemple, «Tarage, en phase séparée».

Pour affecter un symbole code à barres à la position mémoire actuelle en tant qu'identification d'échantillon, procédez comme suit :

A l'aide du lecteur de code à barres, lancez l'instruction «Affecter un symbole code à barres en tant qu'identification d'échantillon».

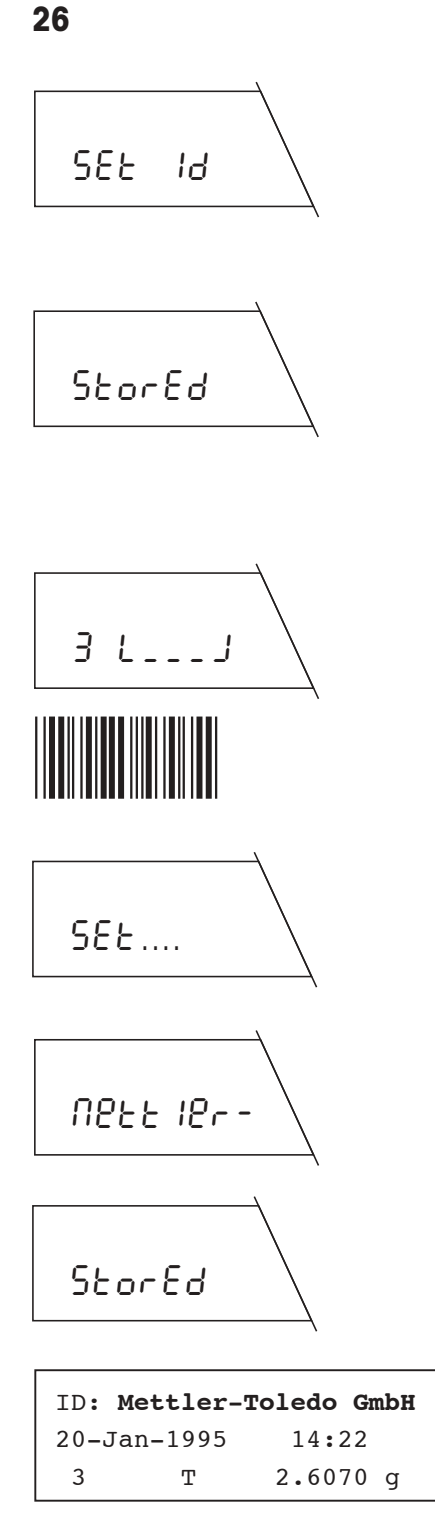

La balance vous invite à présent à entrer votre symbole code à barres personnel. (Vous trouvez une liste de codes exécutables dans le mode d'emploi fourni avec le lecteur de code à barres). Habituellement, ce code est apposé directement sur le récipient de pesage, sous forme d'étiquette autocollante, par exemple.

Passez le lecteur de code à barres sur votre symbole personnel. La balance confirme brièvement la mémorisation de votre code et vous pouvez ensuite continuer votre travail comme d'habitude (avec le tarage, dans cet exemple).

### **Affectez une série de caractères quelconque comme identification d'échantillon :**

Appelez la fonction souhaitée, par exemple, «Tarage et pesage initial».

Pour affecter à la position mémoire actuelle, une série de caractères quelconque en tant qu'identification d'échantillon, procédez comme suit :

A l'aide du lecteur code à barres, lancez la commande «Affecter une série de caractères quelconque en tant qu'identification d'échantillon».

La balance vous invite à présent à entrer la série de caractères que vous voulez utiliser en tant qu'identification d'échantillon (si la position mémoire actuelle dispose déjà d'une identification d'échantillon, celle-ci apparaît à la place de l'invite ci-contre).

Par l'intermédiaire du clavier symbolisé en code à barres, entrez la série de caractères souhaitée. Vous trouvez dans le mode d'emploi du logiciel de pesage différentiel avec lecteur de code à barres LC-BCR, le clavier symbolisé en code à barres et les indications nécessaires à son utilisation.

Clôturez l'entrée dès que vous avez saisi en totalité la série de caractères souhaitée. La mémorisation des identifications est brièvement confirmée et vous pouvez ensuite poursuivre votre travail comme d'habitude (dans cet exemple, avec le tarage et le pesage initial).

L'en-tête d'un compte rendu présenté ci-contre montre de quelle façon est imprimée l'identification d'échantillon.

### **Saisir une identification d'échantillon**

**Si vous avez utilisé un code à barres en tant qu'identification d'échantillon,** vous pouvez lire ce code et ainsi sélectionner directement la position mémoire correspondante, pour effectuer une autre phase de travail (par exemple, pesage initial, en phase séparée) :

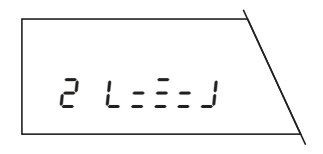

Appelez la fonction souhaitée, par exemple, «Pesage initial, en phase séparée». En mode reconnaissance automatique de position, la balance choisit automatiquement la première position mémoire qui ne contient pas encore de valeur de pesée initiale, dans cet exemple, la position mémoire 2 (avec reconnaissance manuelle de position, la balance choisit toujours la position mémoire 1).

<span id="page-44-0"></span>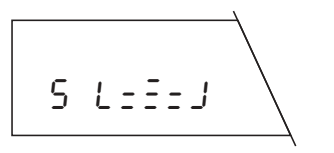

Passez le lecteur de code à barres sur votre code à barres personnel. La balance choisit maintenant directement la position mémoire qui est affectée au code (dans cet exemple, la position 5).

Vous pouvez à présent poursuivre votre travail comme d'habitude (avec le pesage initial, dans cet exemple). Pour les phases de travail suivantes (pesage différentiel, par exemple), vous pouvez également entrer simplement votre code personnel pour sélectionner directement la position mémoire correspondante.

### **Effacer une identification d'échantillon**

Pour effacer l'identification d'échantillon d'une position mémoire donnée, procédez comme suit :

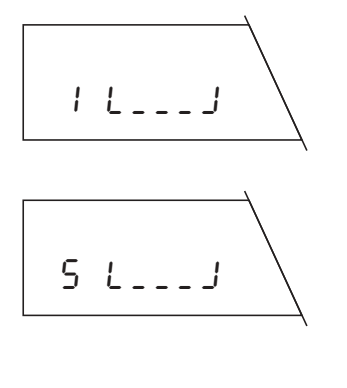

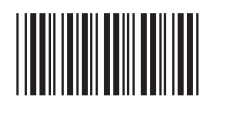

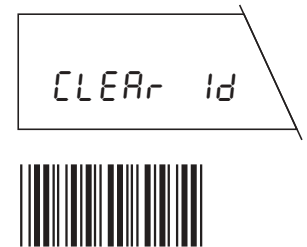

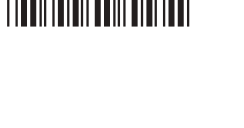

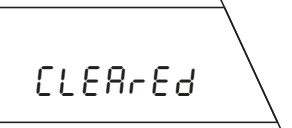

Assurez-vous que la reconnaissance manuelle de position est activée et sélectionnez une fonction quelconque (tarage, par exemple), pour arriver dans le mode pesage différentiel.

Sélectionnez la position mémoire dont vous voulez effacer l'identification d'échantillon. Si vous avez sélectionné un code à barres en tant qu'identification d'échantillon, entrez le code à barres et la balance sélectionne la position correspondante. Si vous avez choisi les numéros de position mémoire ou une série de caractères en tant qu'identification d'échantillon, vous devez sélectionner la position avec l'instruction «passe à la position mémoire».

A l'aide du lecteur code à barres, lancez l'instruction «Effacer identification d'échantillon».

La balance demande si vous voulez vraiment effacer le numéro d'identification d'échantillon.

Lancez l'instruction code à barres «Confirmer/oui», pour effacer le numéro d'identification d'échantillon (au cas où vous ne voudriez tout de même pas effacer le numéro, sélectionnez à la place, l'instruction «Abandonner»).

La balance confirme l'effacement du numéro d'identification d'échantillon.

# **10.4 Messages d'erreur lors du travail avec le lecteur de code à barres**

Les messages d'erreur qui apparaissent lors du travail avec le lecteur de code à barres, sont cités dans **le mode d'emploi du logiciel de pesage différentiel avec lecteur code à barres LC-BCR**.

**27**

**Pour assurer l'avenir de vos produits METTLER TOLEDO: Le service après-vente METTLER TOLEDO vous garantit pendant des années leur qualité, leur précision de mesure et le maintien de leur valeur.**

**Demandez-nous notre documentation sur les excellentes prestations proposées par le service après-vente METTLER TOLEDO.**

**Merci.**

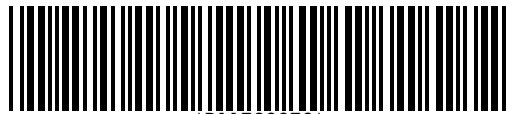

\*P11780070\*

Sous réserve de modifications techniques et de disponibilité des accessoires.

Imprimé sur papier 100 % exempt de chlore, par souci d'écologie.

© Mettler-Toledo GmbH 1998 11780070A Printed in Switzerland 9807/2.13

**Mettler-Toledo GmbH, Laboratory & Weighing Technologies,** CH-8606 Greifensee, Switzerland Phone +41-1-944 22 11, Fax +41-1-944 30 60, Internet: http://www.mt.com